# ARCHITECTURE

### **Assessment Package**

**National Vocational Certificate Level 2** 

Version 1 - July 2015

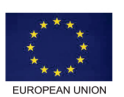

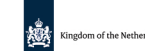

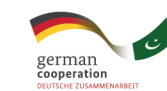

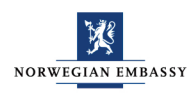

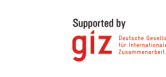

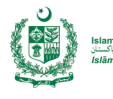

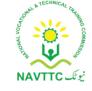

### **Published by**

National Vocational and Technical Training Commission Government of Pakistan

### **Headquarter**

Plot 38, Kirthar Road, Sector H-9/4, Islamabad, Pakistan www.navttc.org

### **Responsible**

Director General Skills Standard and Curricula, National Vocational and Technical Training Commission National Deputy Head, TVET Reform Support Programme, Deutsche Gesellschaft für Internationale Zusammenarbeit (GIZ) GmbH

**Layout & design**

SAP Communications

### **Photo Credits**

TVET Reform Support Programme

### **URL links**

Responsibility for the content of external websites linked in this publication always lies with their respective publishers. TVET Reform Support Programme expressly dissociates itself from such content.

This document has been produced with the technical assistance of the TVET Reform Support Programme, which is funded by the European Union, the Embassy of the Kingdom of the Netherlands, the Federal Republic of Germany and the Royal Norwegian Embassy and has been commissioned by the German Federal Ministry for Economic Cooperation and Development (BMZ). The Deutsche Gesellschaft für Internationale Zusammenarbeit (GIZ) GmbH in close collaboration with the National Vocational and Technical Training Commission (NAVTTC) as well as provincial Technical Education and Vocational Training Authorities (TEVTAs), Punjab Vocational Training Council (PVTC), Qualification Awarding Bodies (QABs)s and private sector organizations.

**Document Version** July, 2015 **Islamabad, Pakistan**

# ARCHITECTURE

### **Assessment Package**

**National Vocational** Certificate Level 2

Version 1 - July 2015

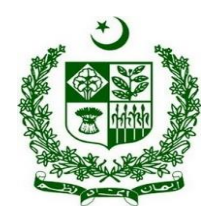

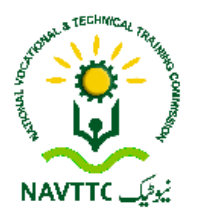

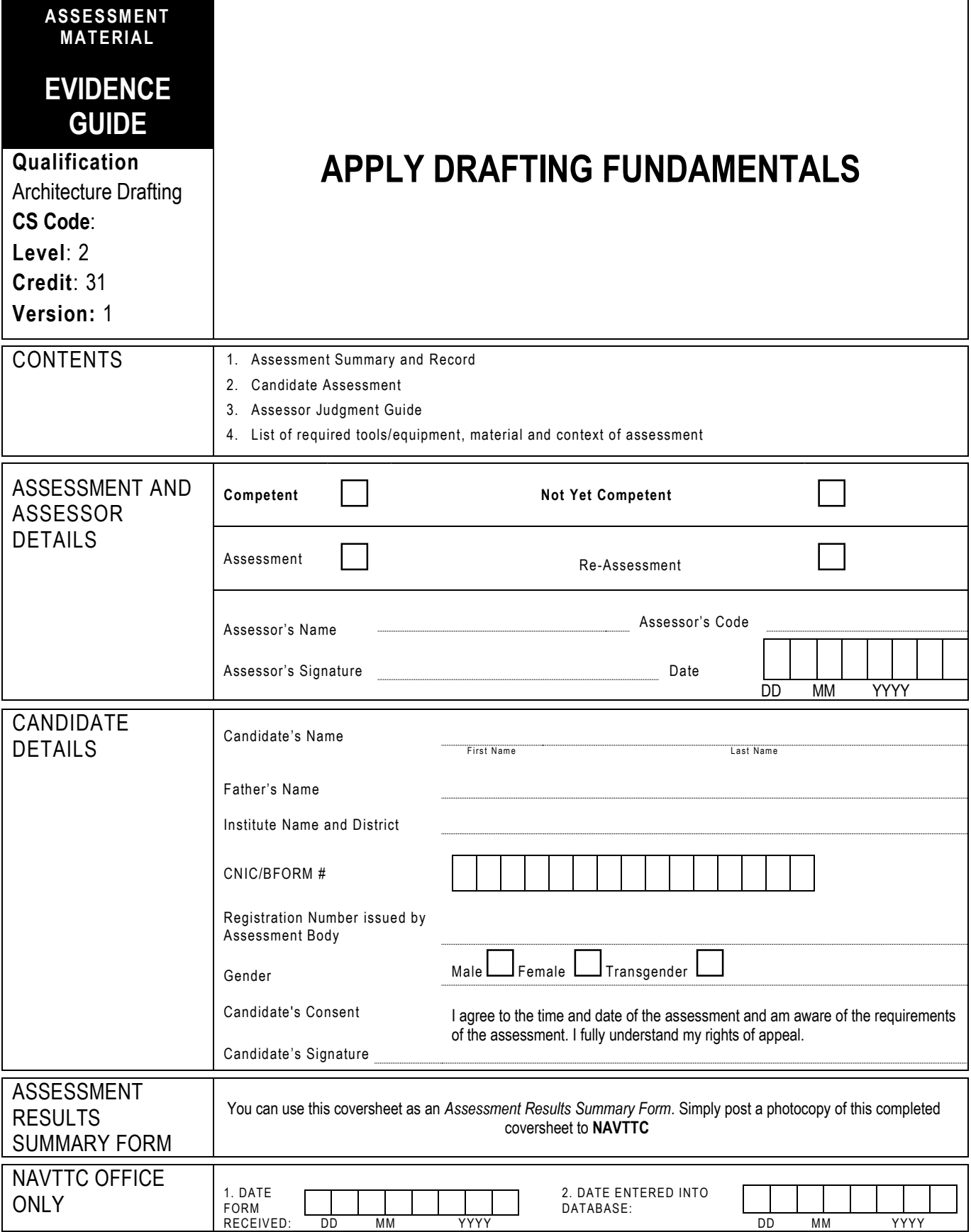

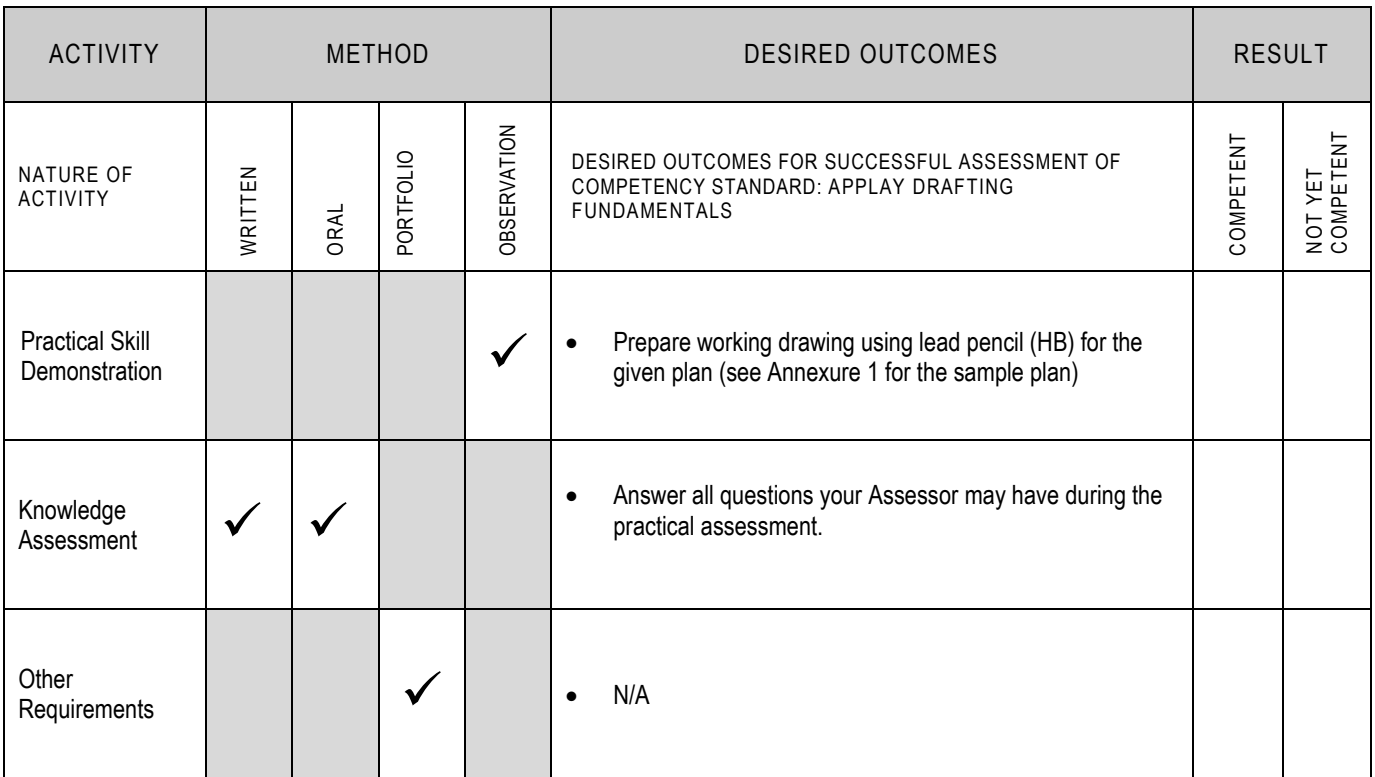

# **2 CANDIDATE ASSESSMENT**

Candidate's Name………………………………………………..... Father's Name …………………………………………………………………..

### **ALL WORK ASSESSED IN THIS COMPETENCY STANDARD MUST BE YOUR OWN WORK.**

### **GUIDANCE TO CANDIDATE**

To meet this standard you are required to complete the following tasks within **4 hours** timeframe:

Prepare working drawing using lead pencil (HB) for the given plan (see Annexure 1 for the sample plan)

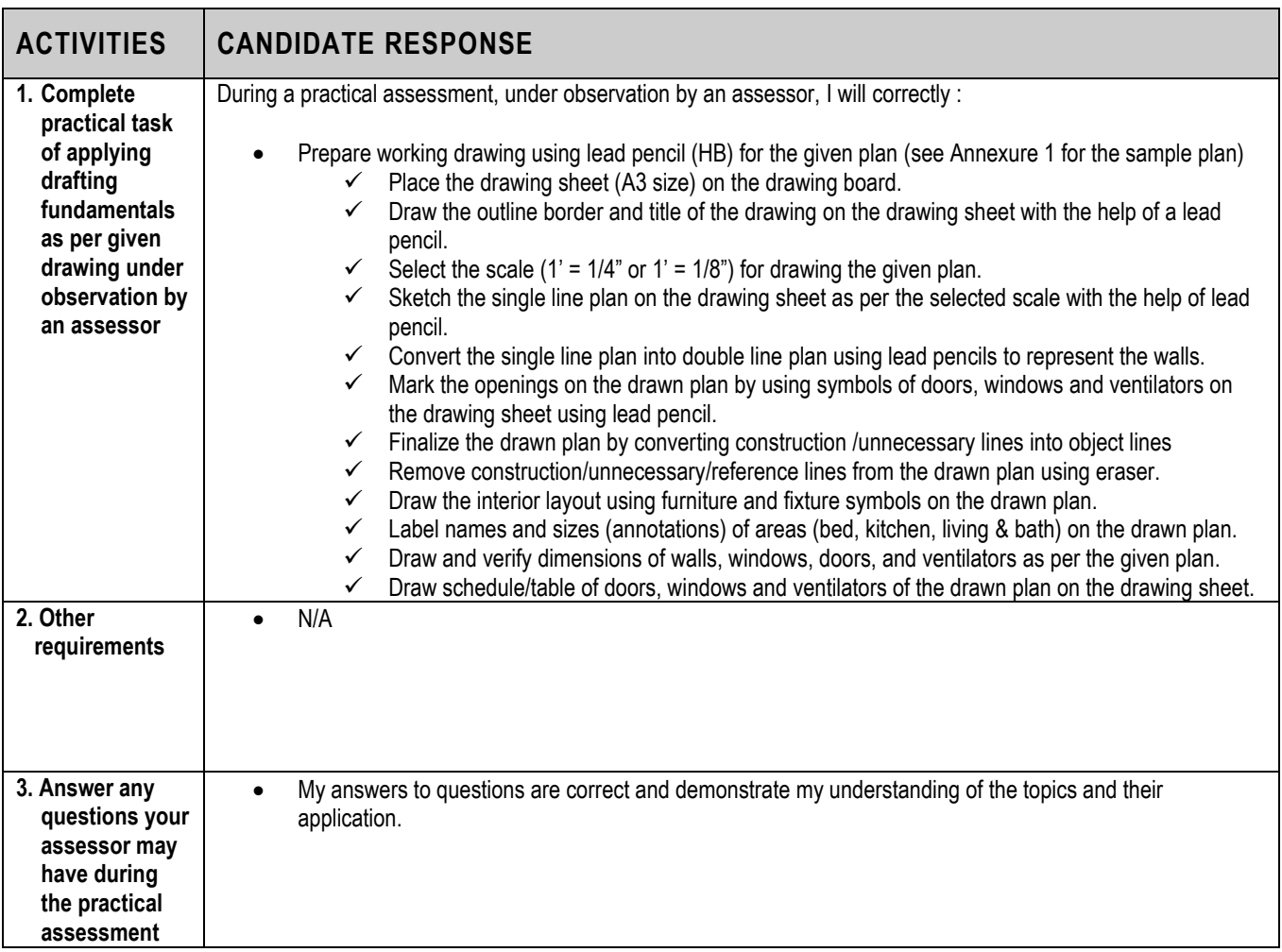

Candidate's Name …………………………………………………. Father's Name.……………………………………………………..

**INSTRUCTIONS FOR ASSESSOR** 

This section contains minimum evidence requirements. Oral questioning may be used to clarify candidate understanding of the topic and its application .

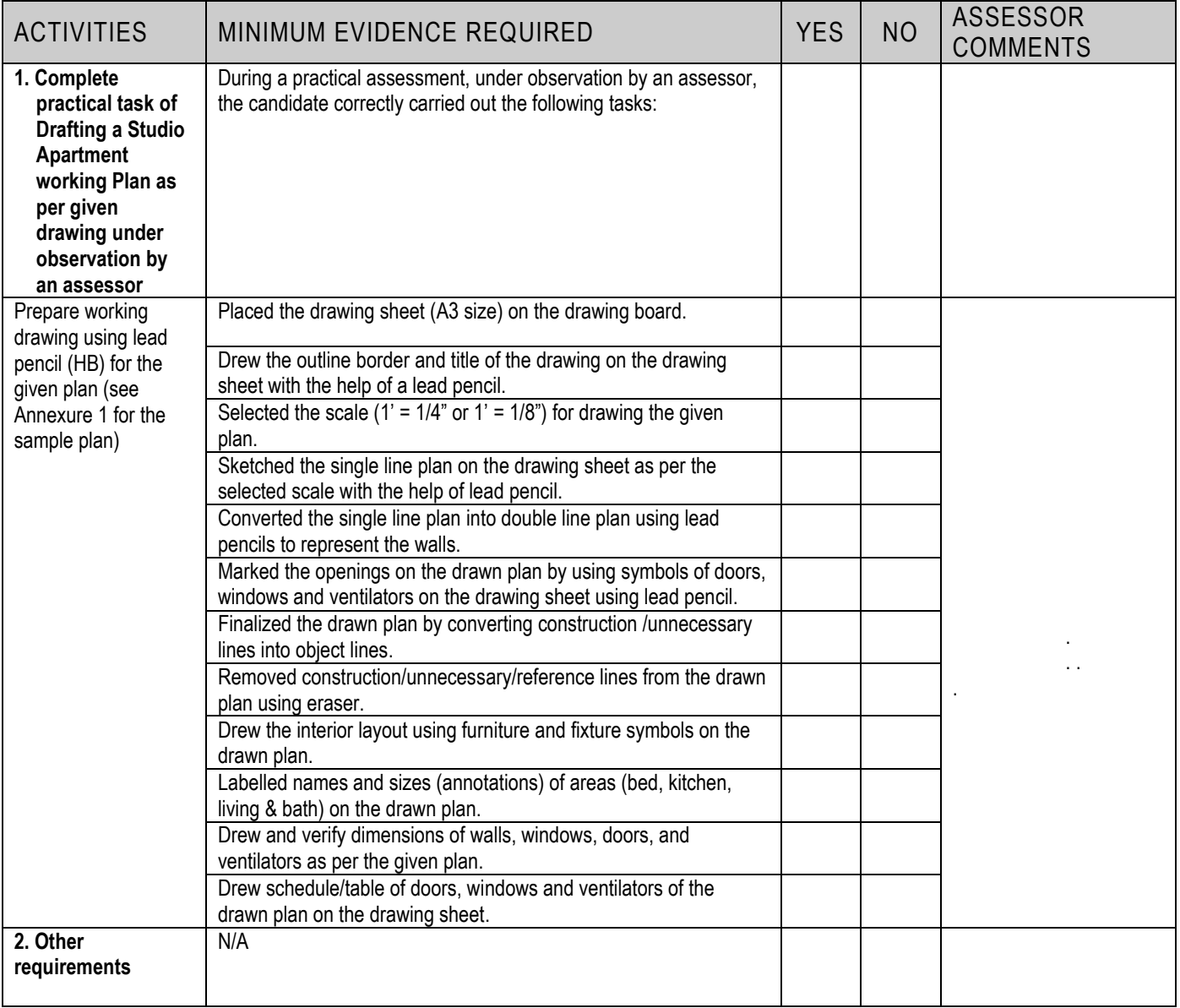

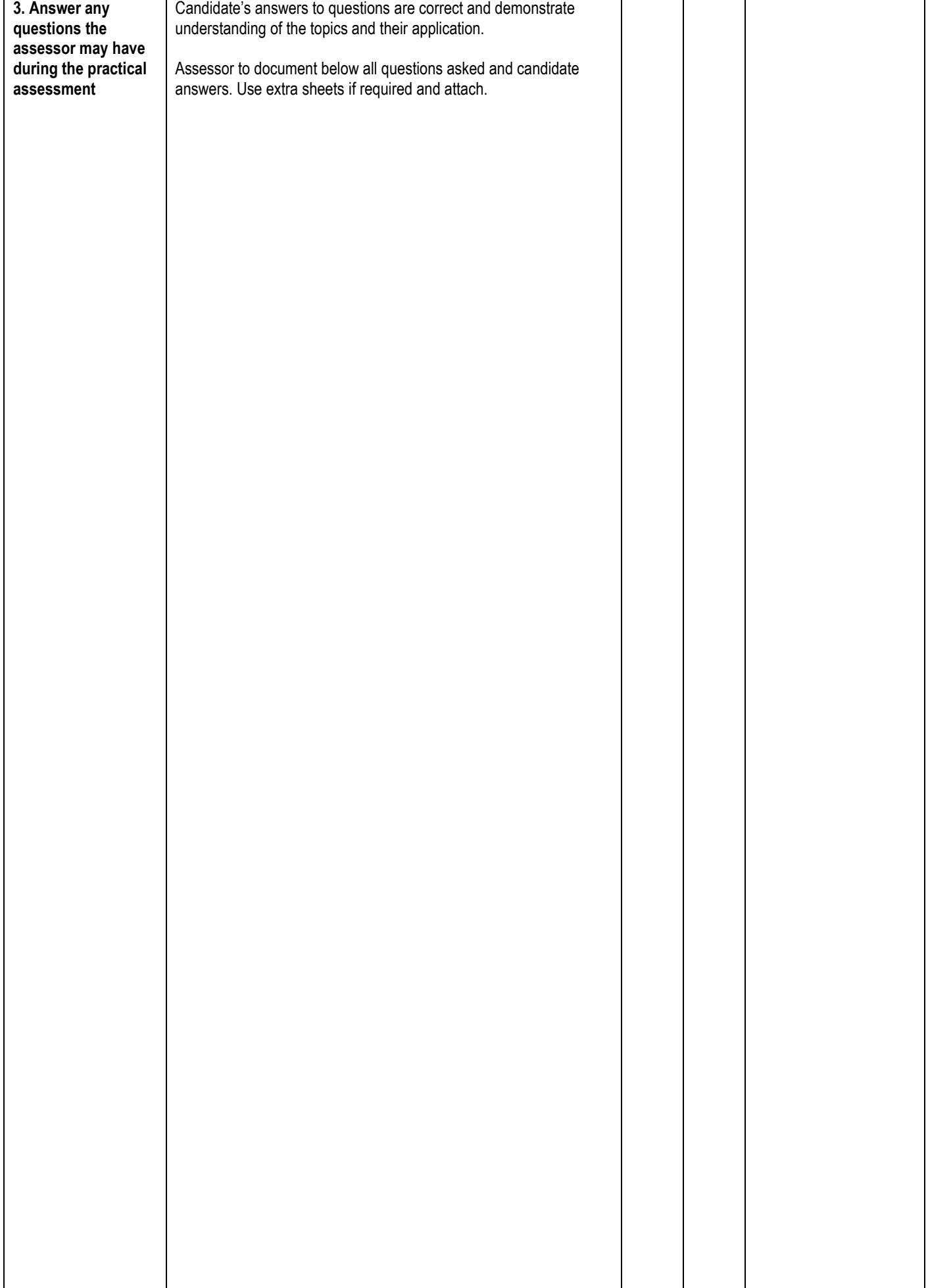

### **LIST OF TOOLS, EQUIPMENT, MATERIAL AND CONTEXT OF ASSESSMENT**

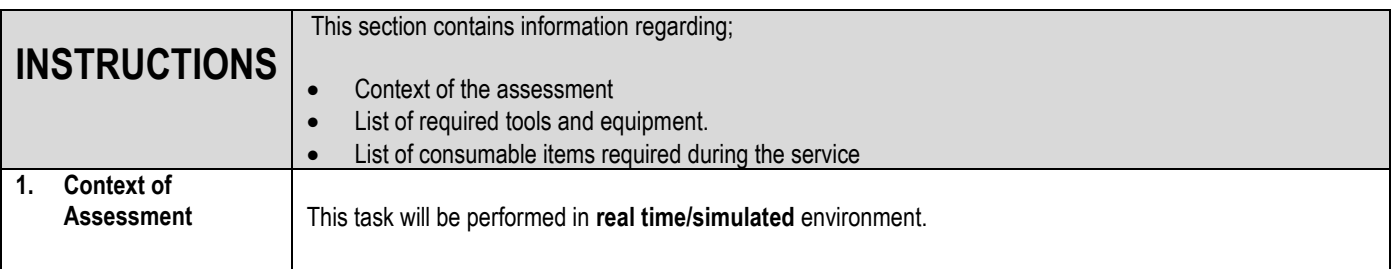

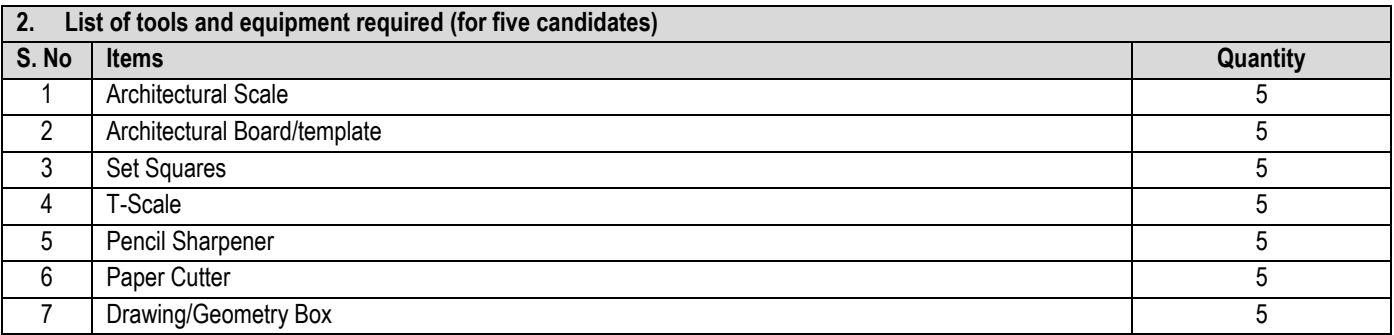

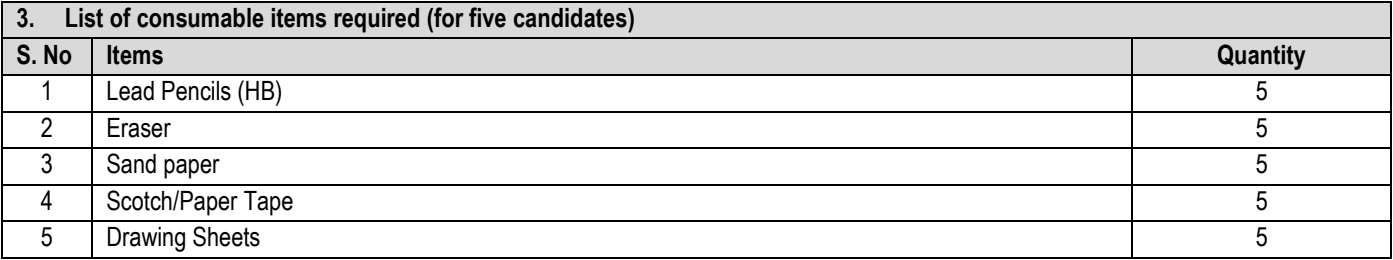

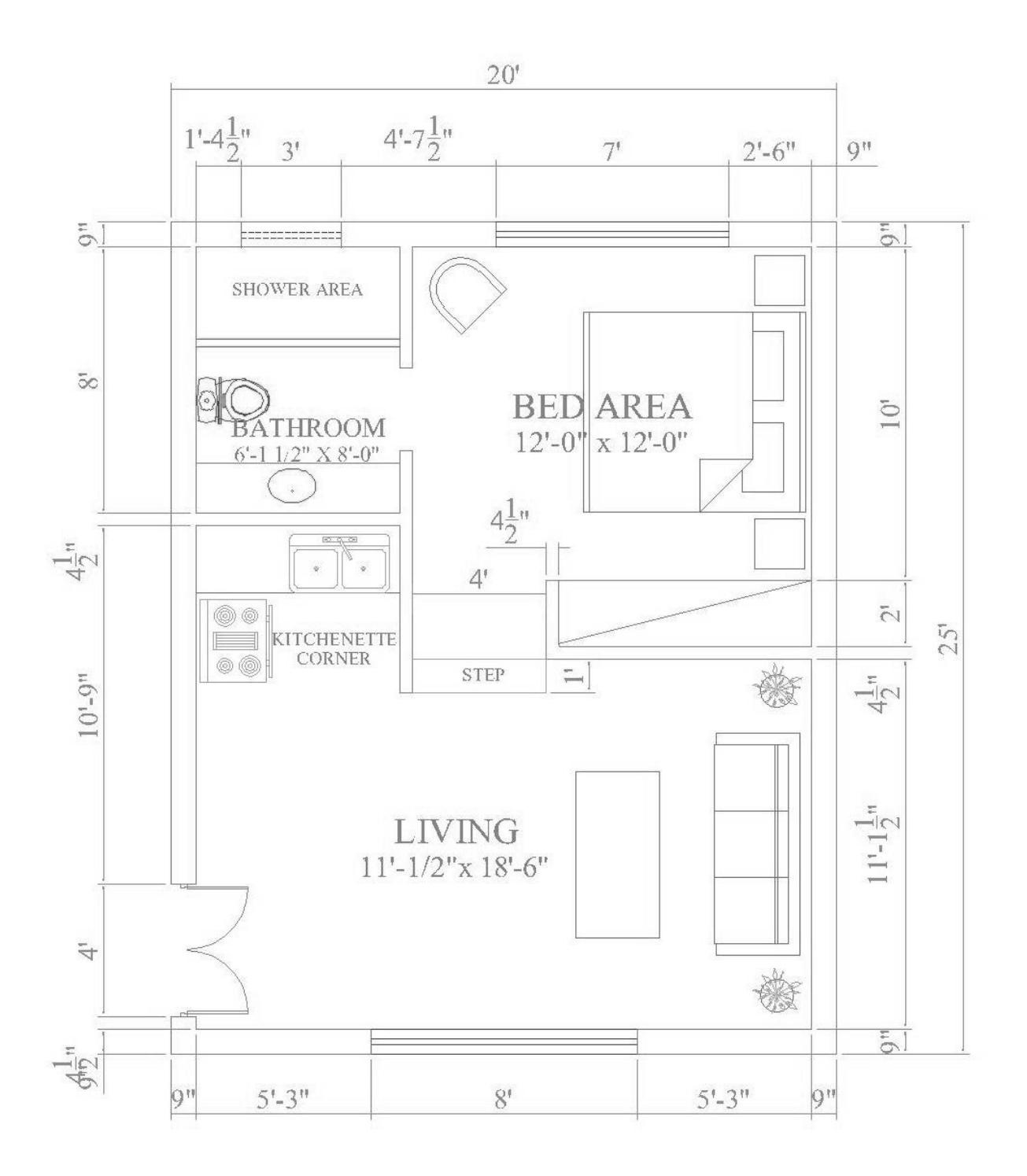

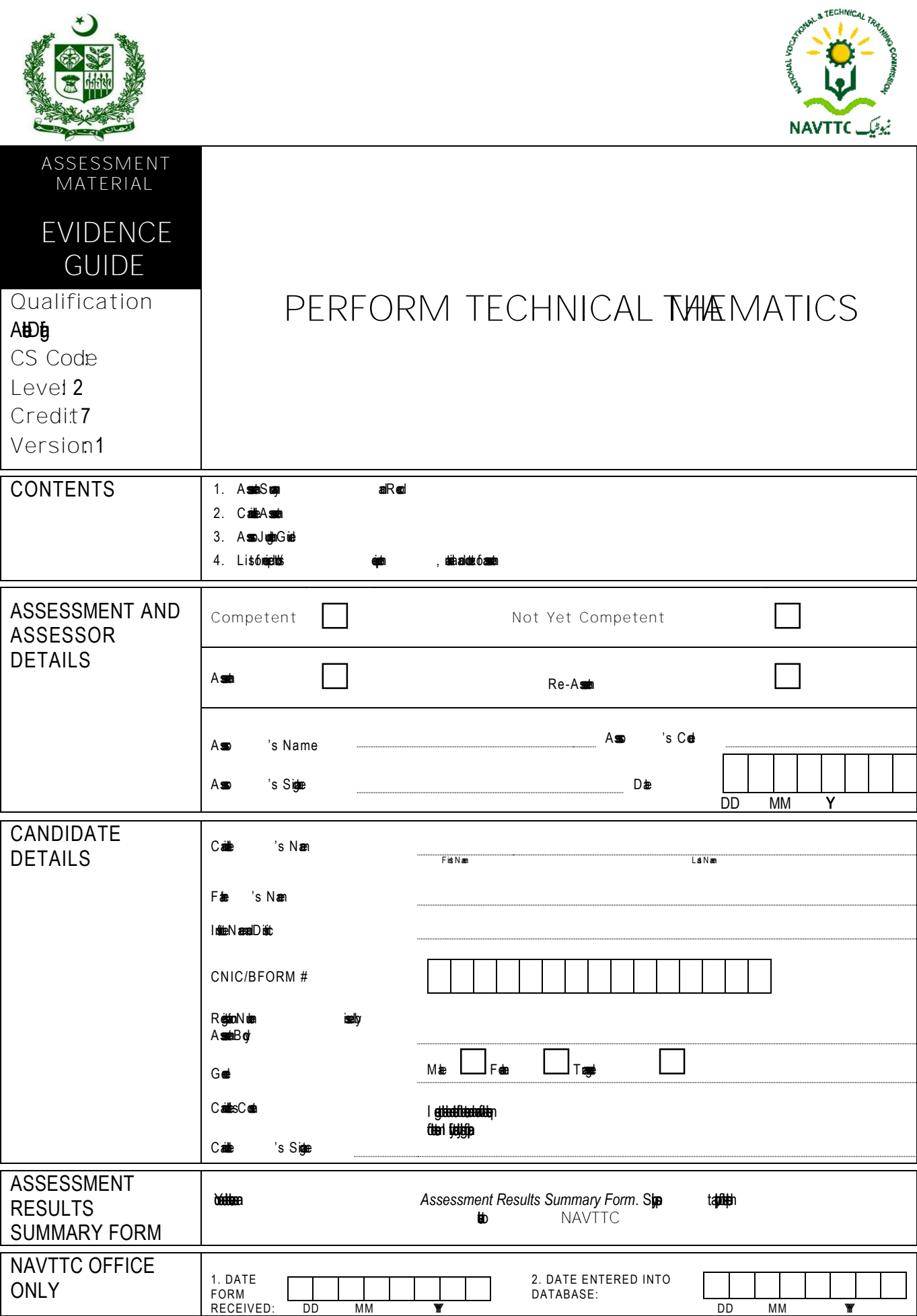

# **1**

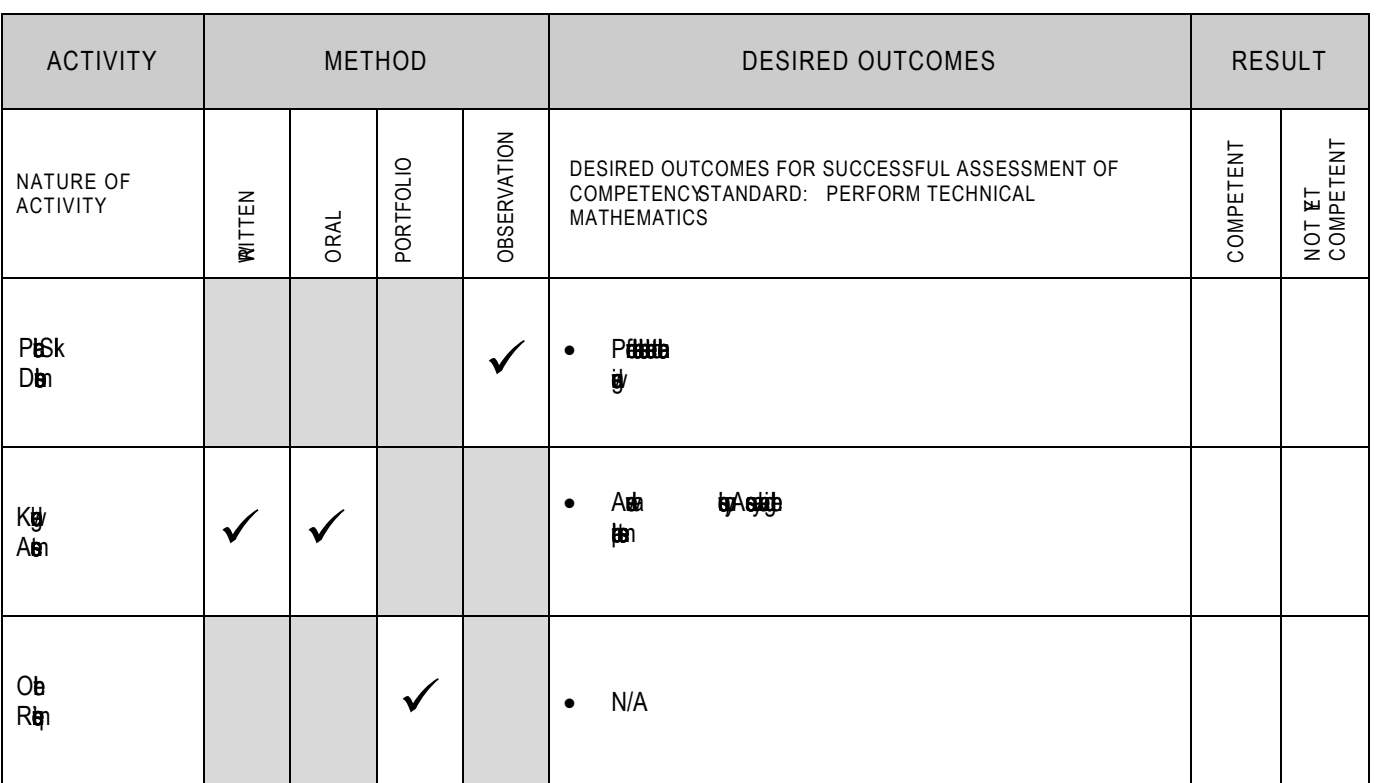

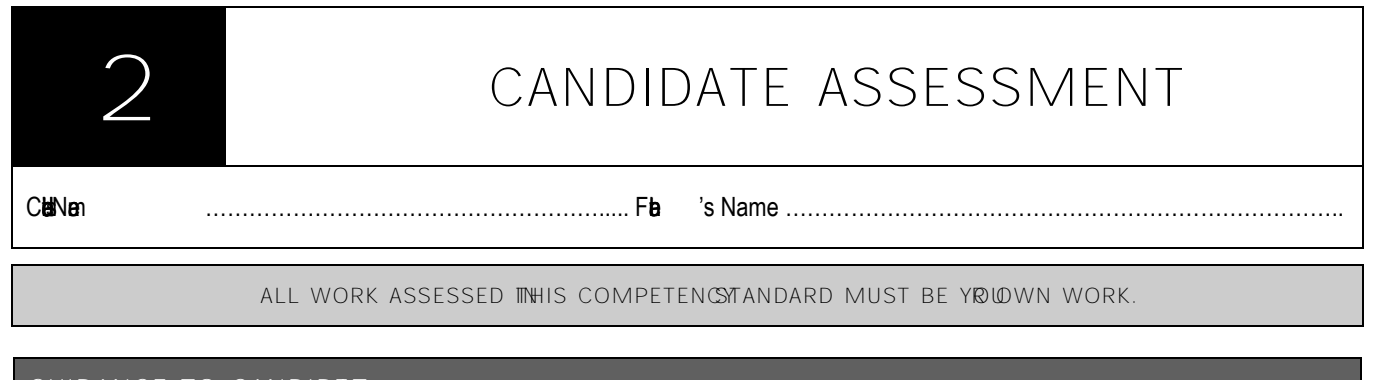

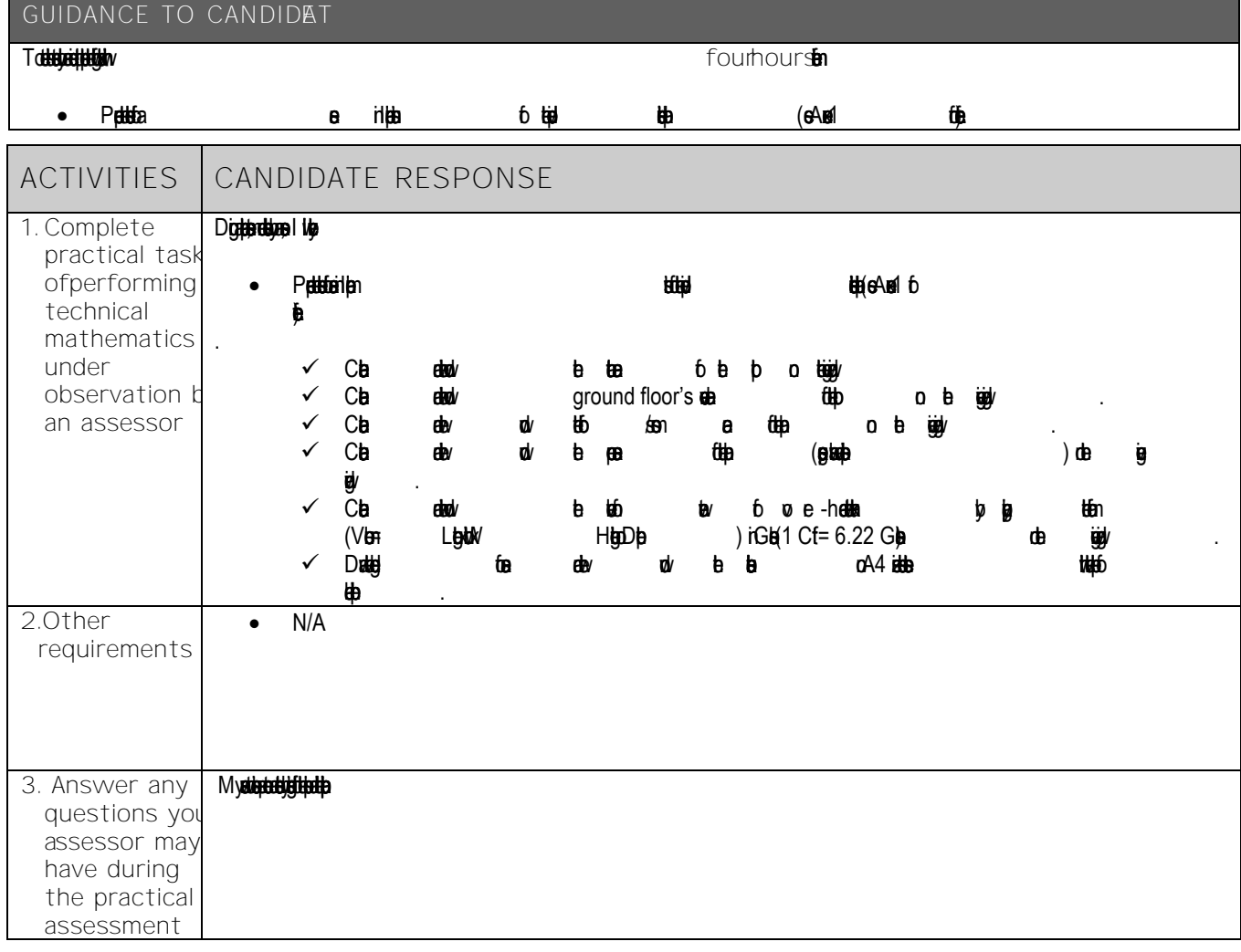

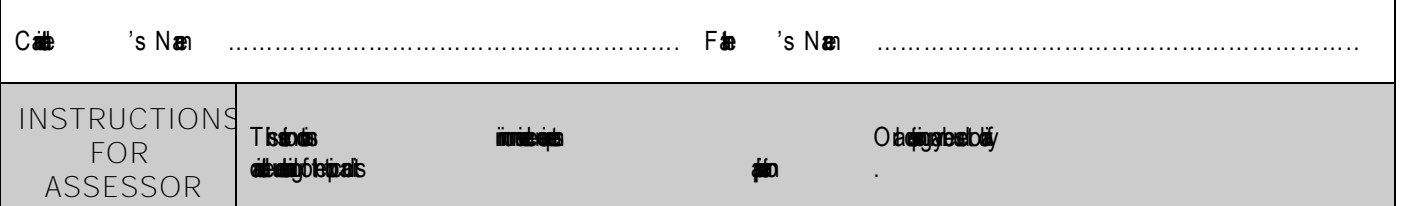

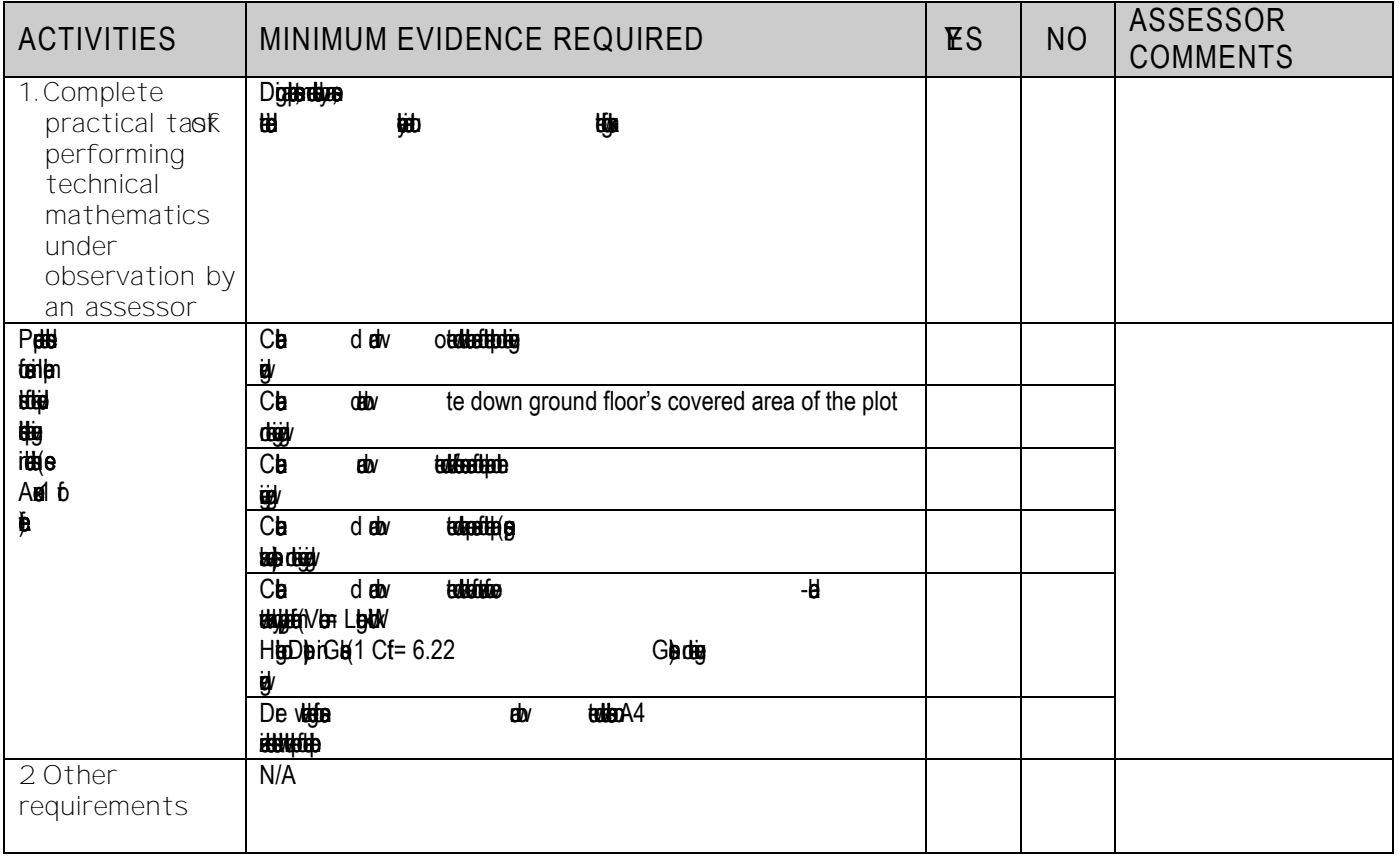

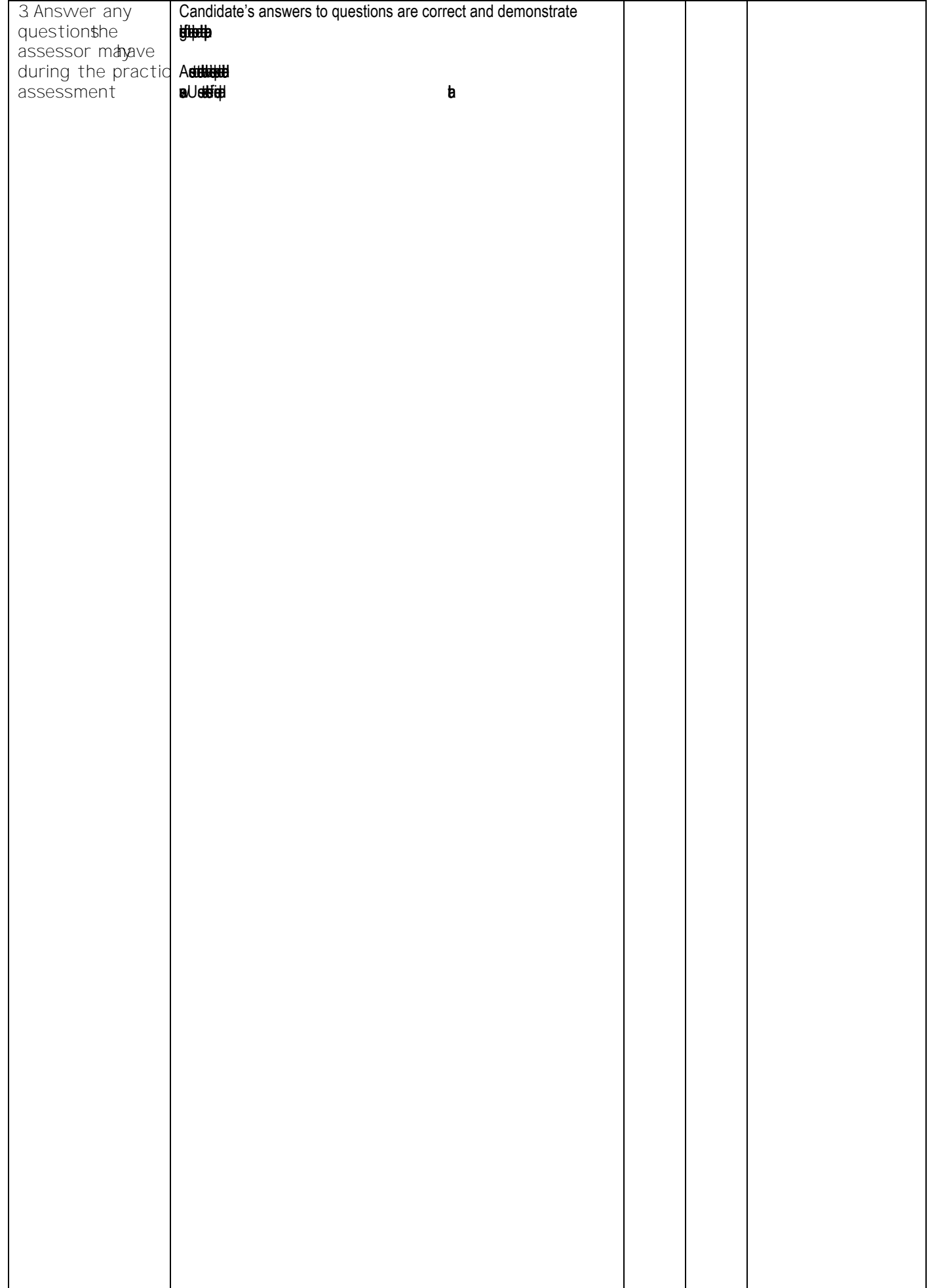

# **4**

### **LIST OF TOOLS, EQUIPMENT, MATERIAL AND CONTEXT OF ASSESSMEN T**

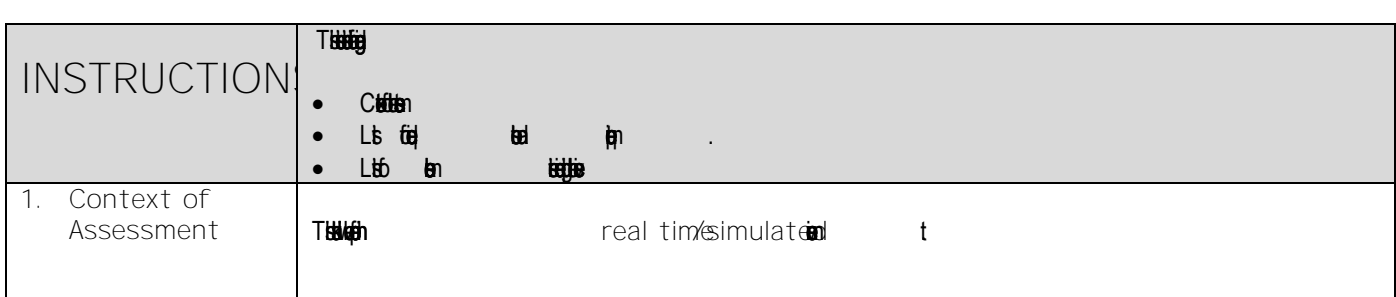

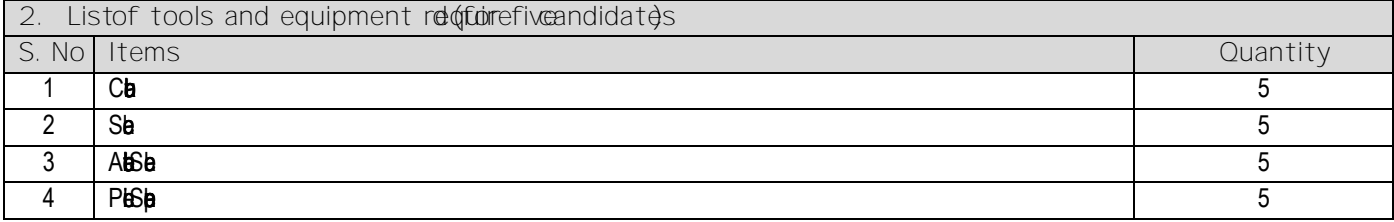

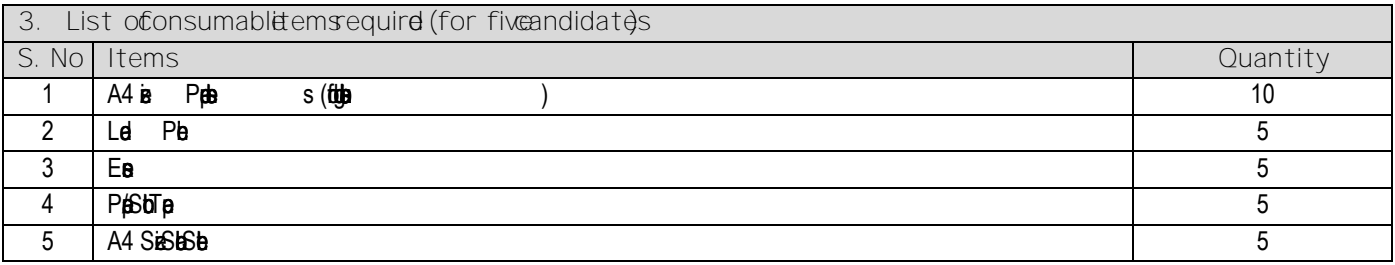

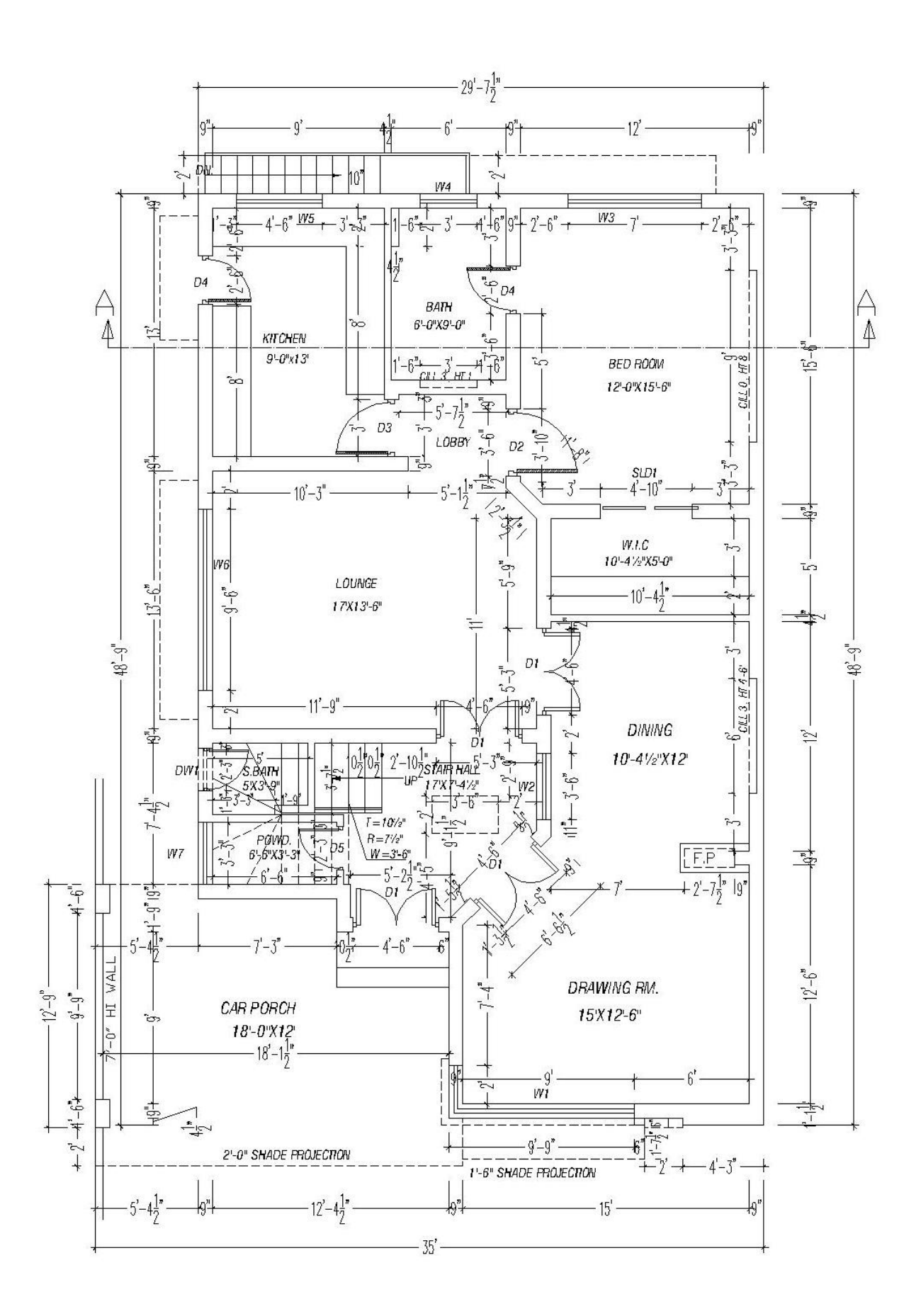

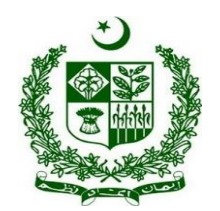

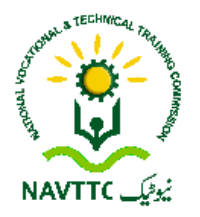

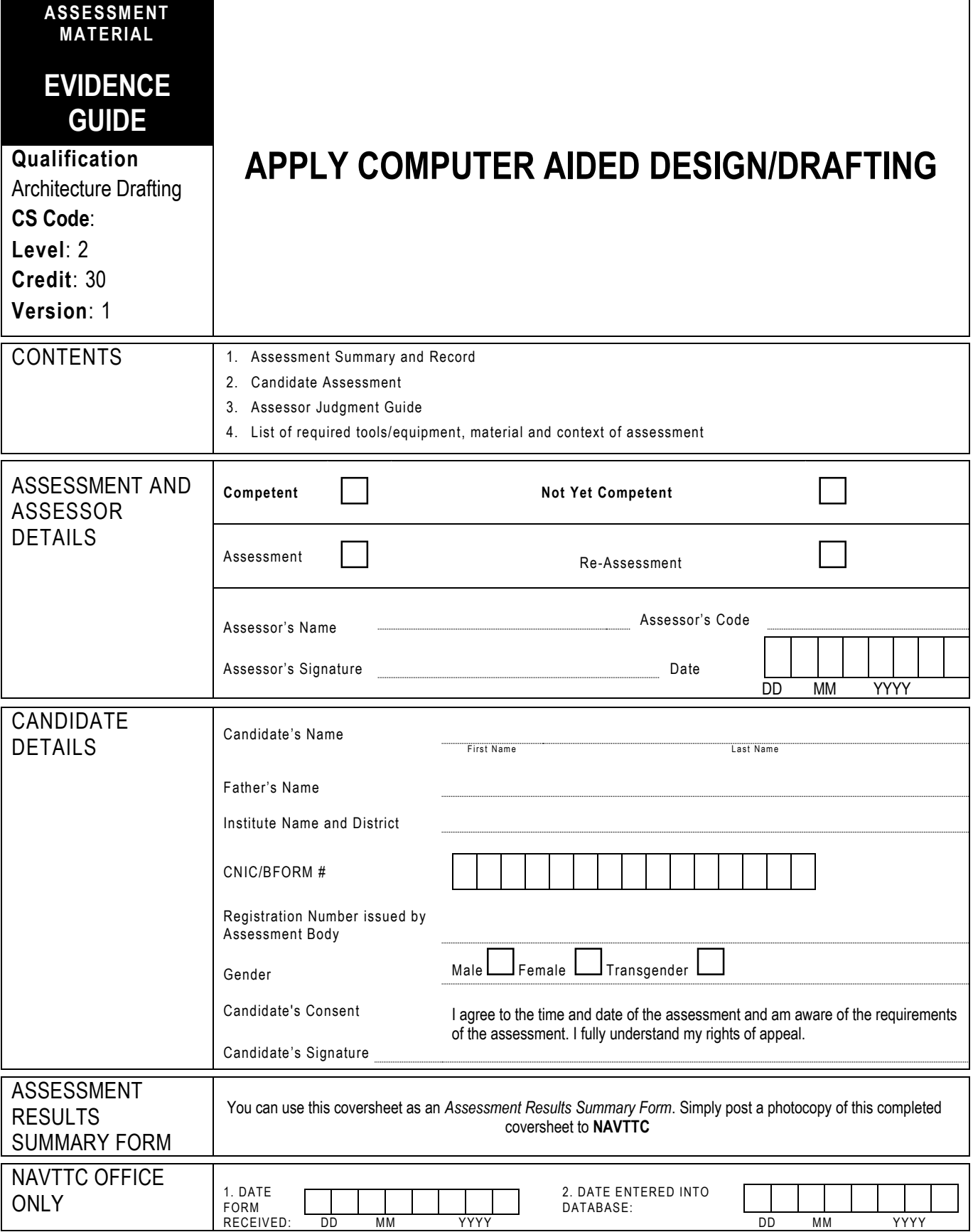

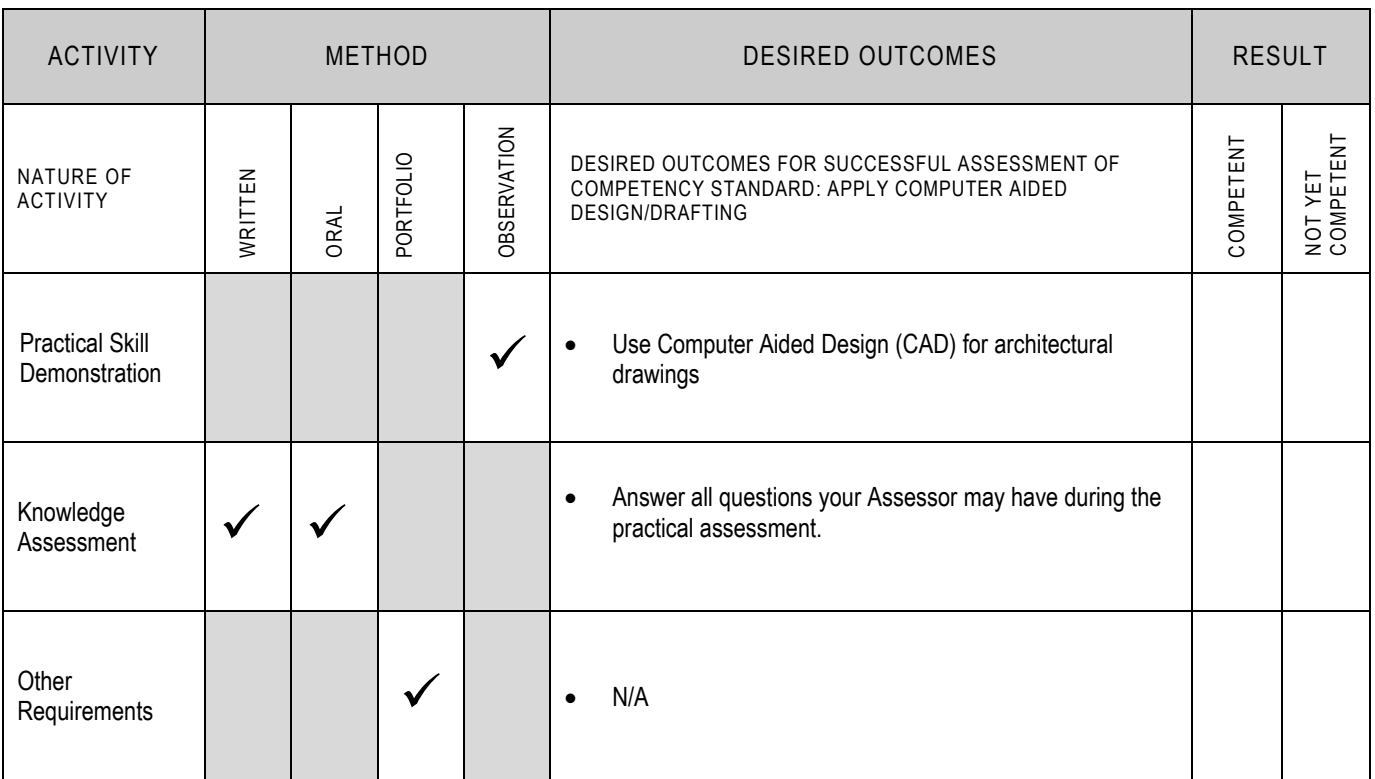

## **2 CANDIDATE ASSESSMENT**

Candidate's Name………………………………………………..... Father's Name …………………………………………………………………..

### **ALL WORK ASSESSED IN THIS COMPETENCY STANDARD MUST BE YOUR OWN WORK.**

### **GUIDANCE TO CANDIDATE**

To meet this standard you are required to complete the following tasks within **four hours** timeframe:

- Create 2D plan, layout, section and elevation of the given drawing by using AutoCAD software (see Annexure 1 for the sample drawing).
- Create 3D model (exterior) of the given 2D plan by using AutoCAD software (see Annexure 2 for the sample drawing).

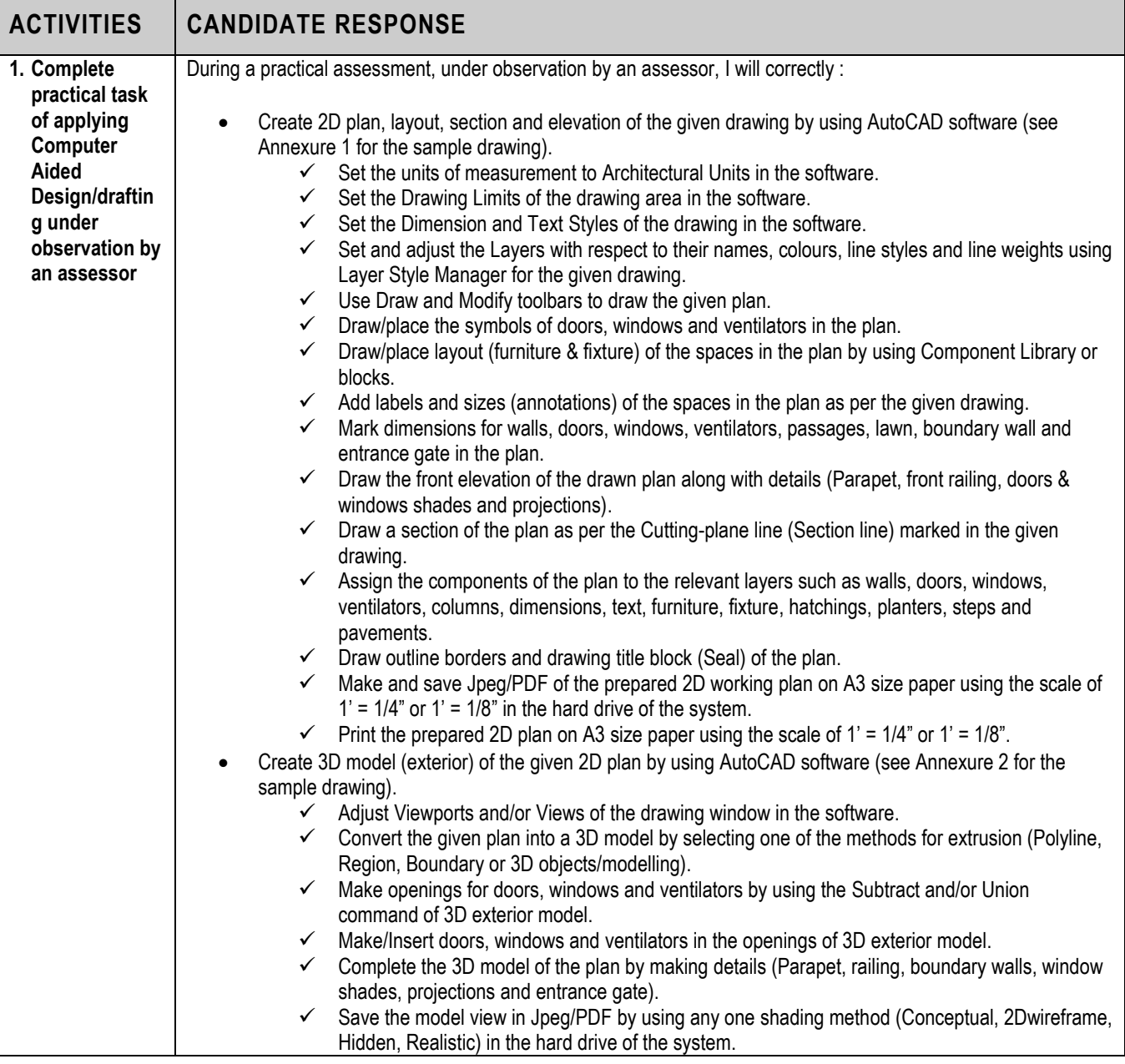

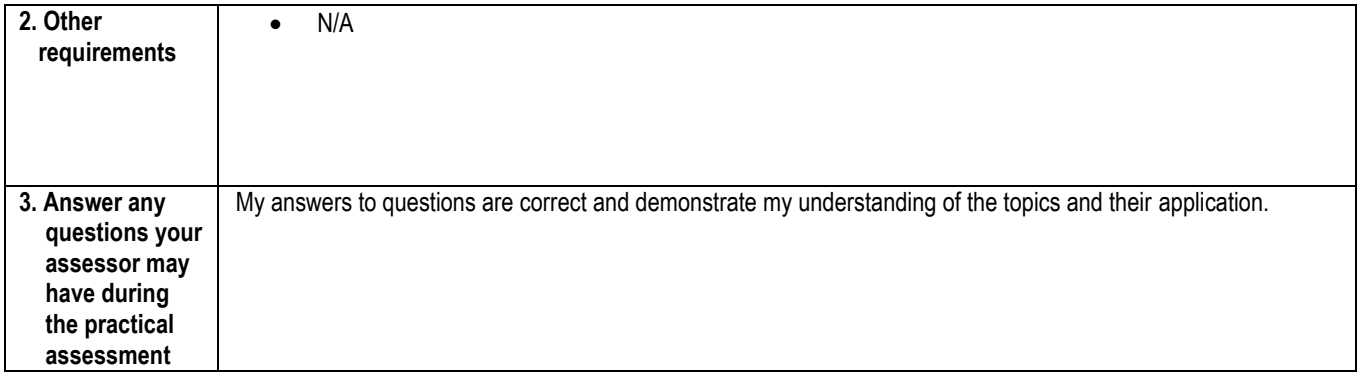

### Candidate's Name …………………………………………………. Father's Name.…………………………………………………….. **INSTRUCTIONS FOR ASSESSOR**  This section contains minimum evidence requirements. Oral questioning may be used to clarify candidate understanding of the topic and its application .

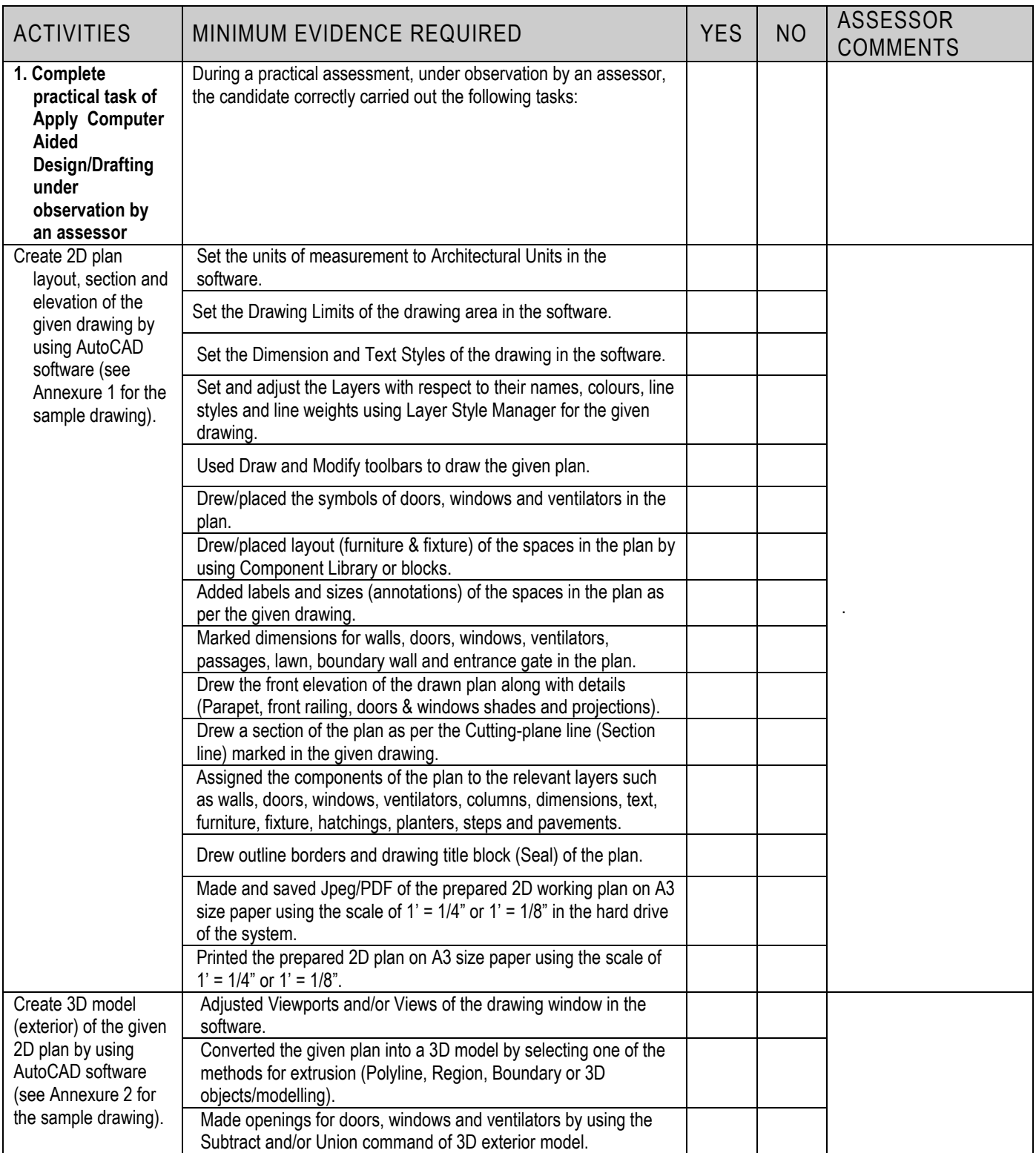

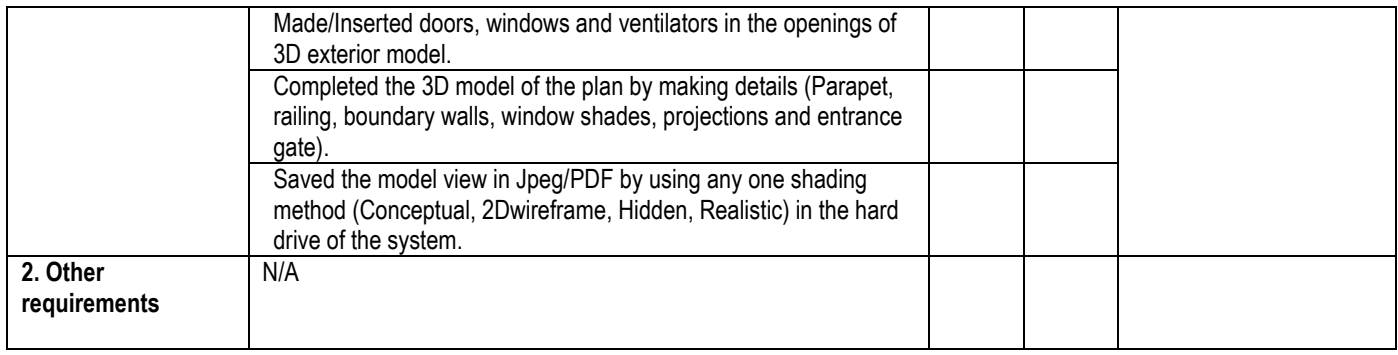

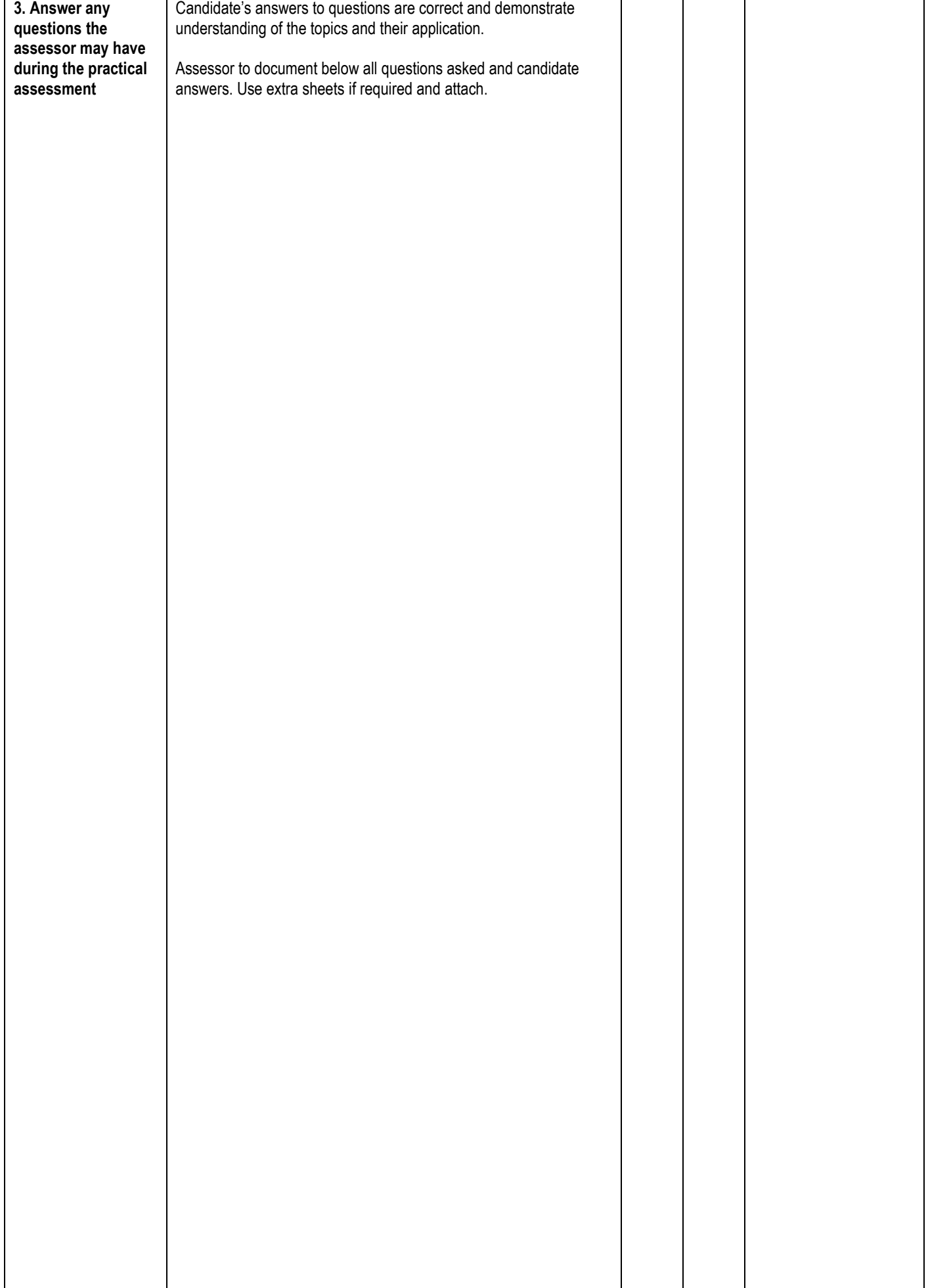

### **LIST OF TOOLS, EQUIPMENT, MATERIAL AND CONTEXT OF ASSESSMENT**

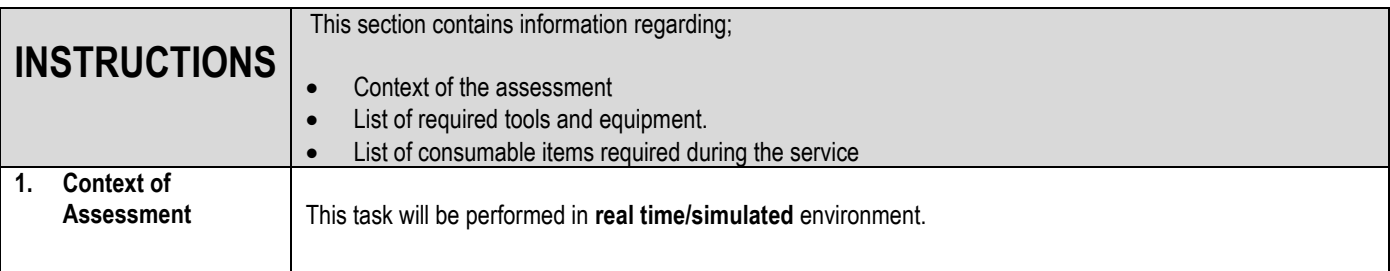

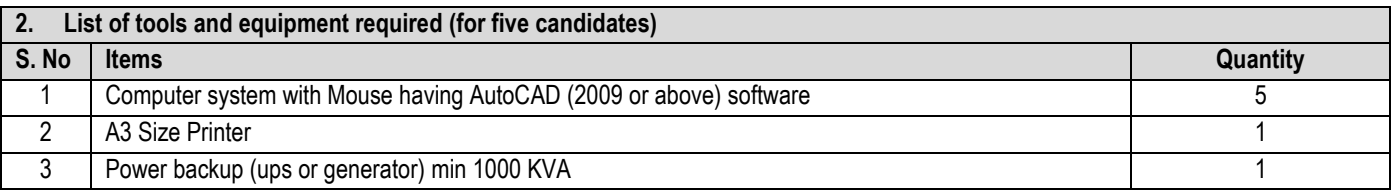

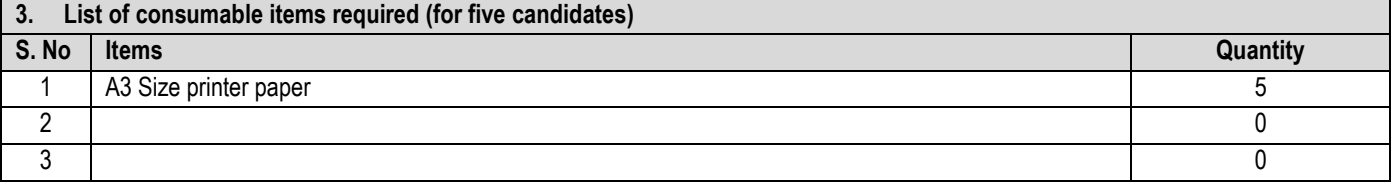

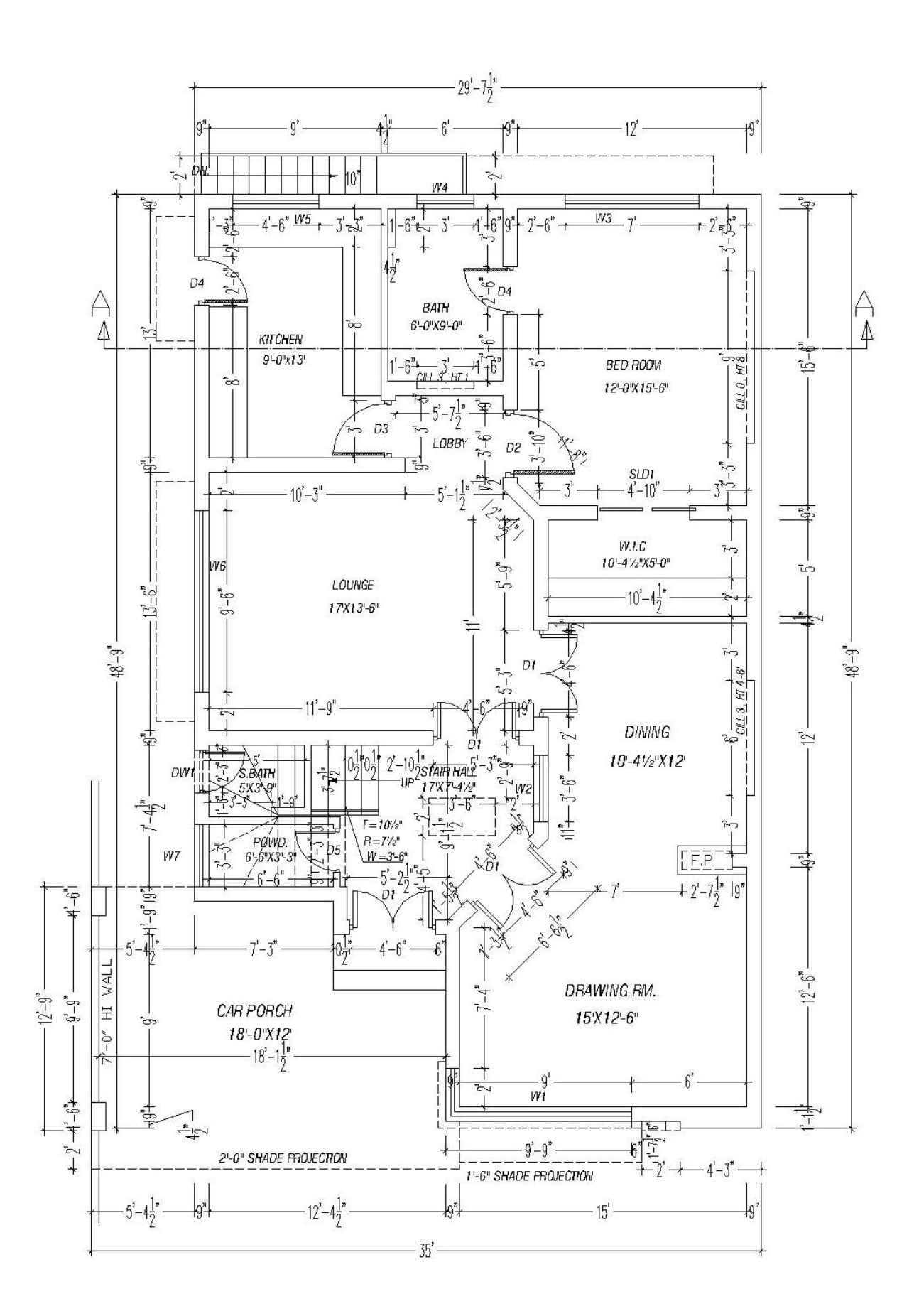

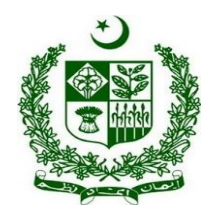

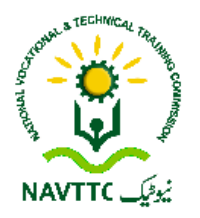

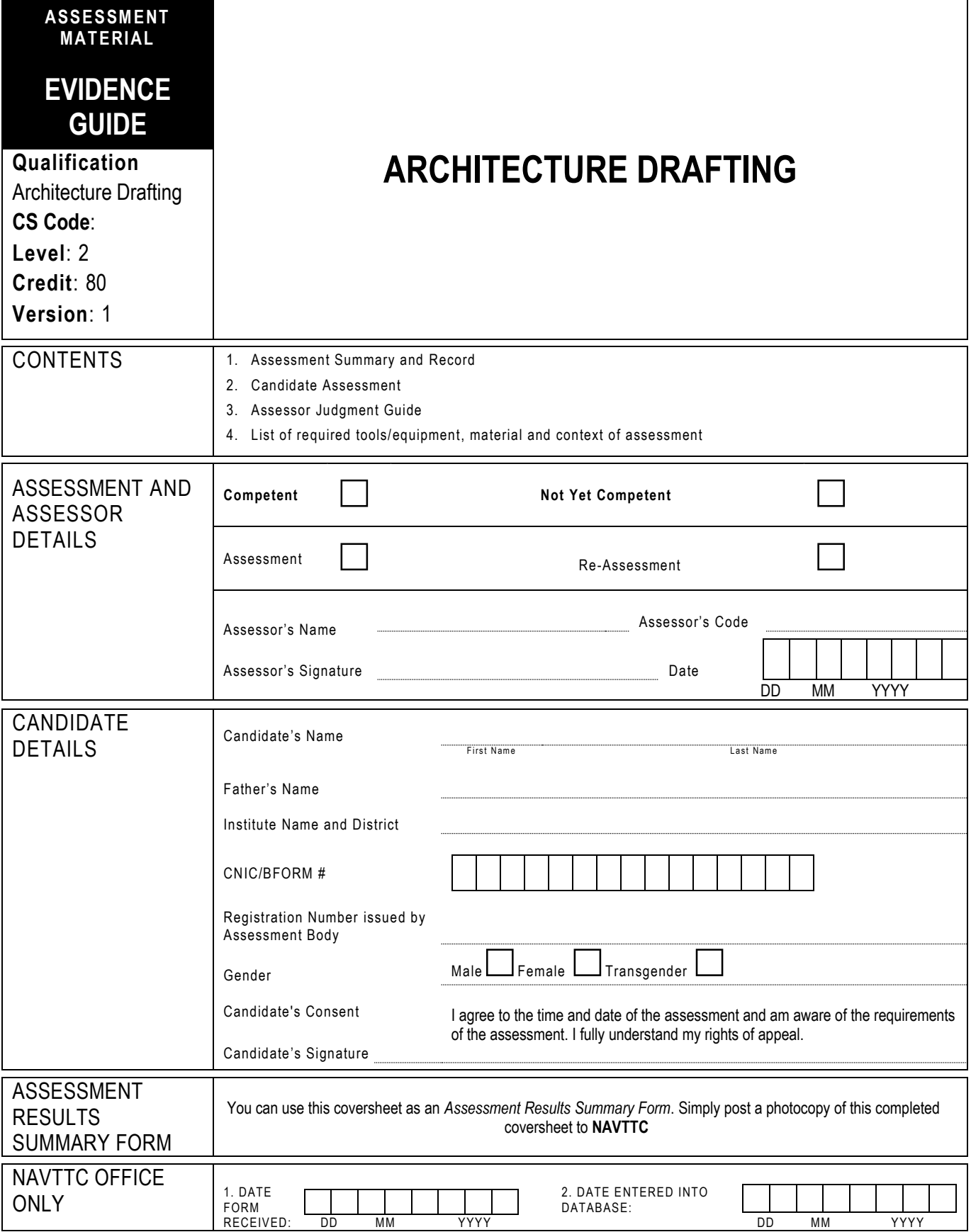

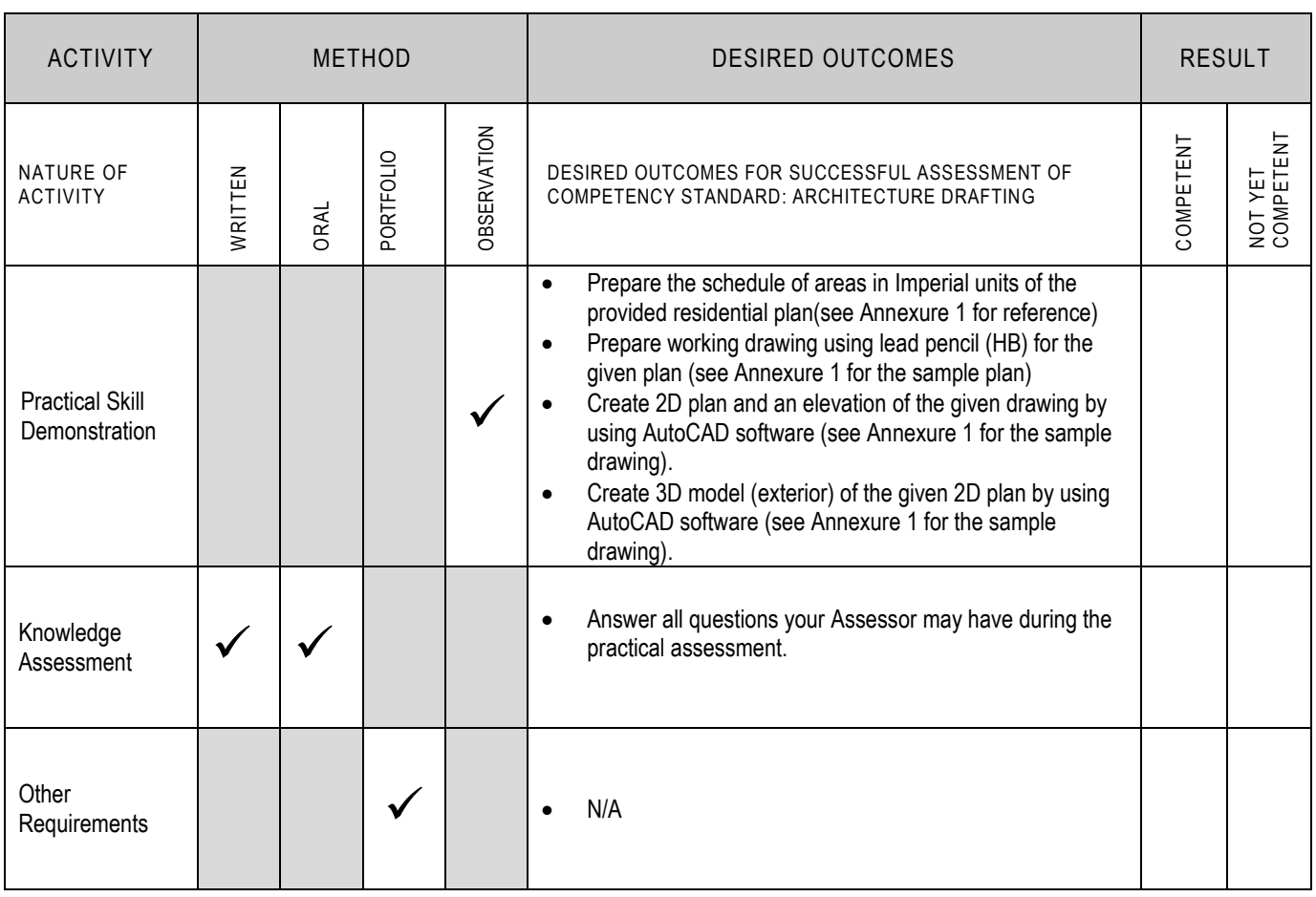

### **2 CANDIDATE ASSESSMENT**

Candidate's Name………………………………………………..... Father's Name …………………………………………………………………..

**ALL WORK ASSESSED IN THIS COMPETENCY STANDARD MUST BE YOUR OWN WORK.**

### **GUIDANCE TO CANDIDATE**

To meet this standard you are required to complete the following tasks within **five hours** timeframe:

- Prepare the schedule of areas in Imperial units of the provided residential plan(see Annexure 1 for reference)
- Prepare working drawing using lead pencil (HB) for the given plan (see Annexure 1 for the sample plan)
- Create 2D plan and an elevation of the given drawing by using AutoCAD software (see Annexure 1 for the sample drawing).
- Create 3D model (exterior) of the given 2D plan by using AutoCAD software (see Annexure 1 for the sample drawing).

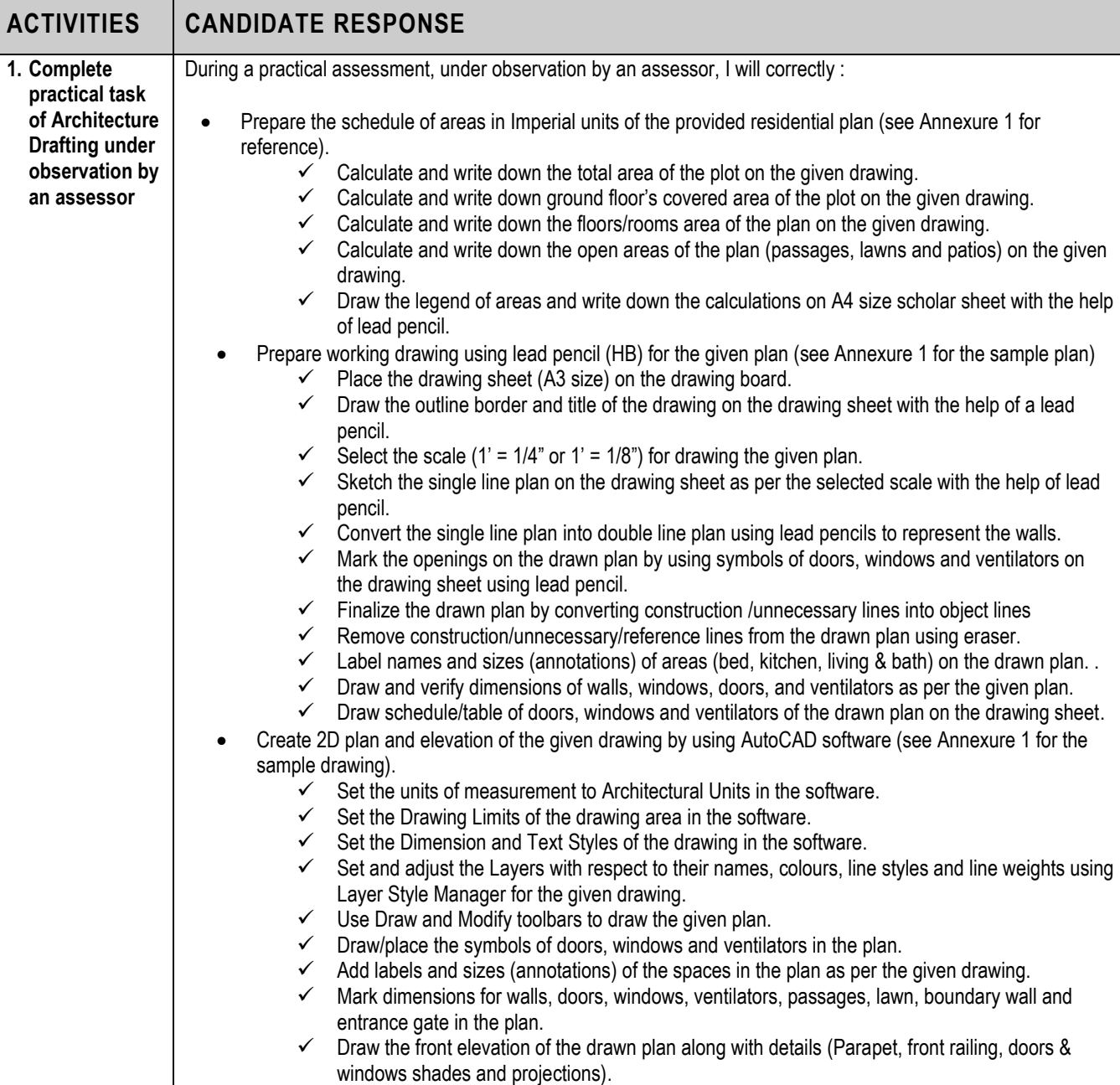

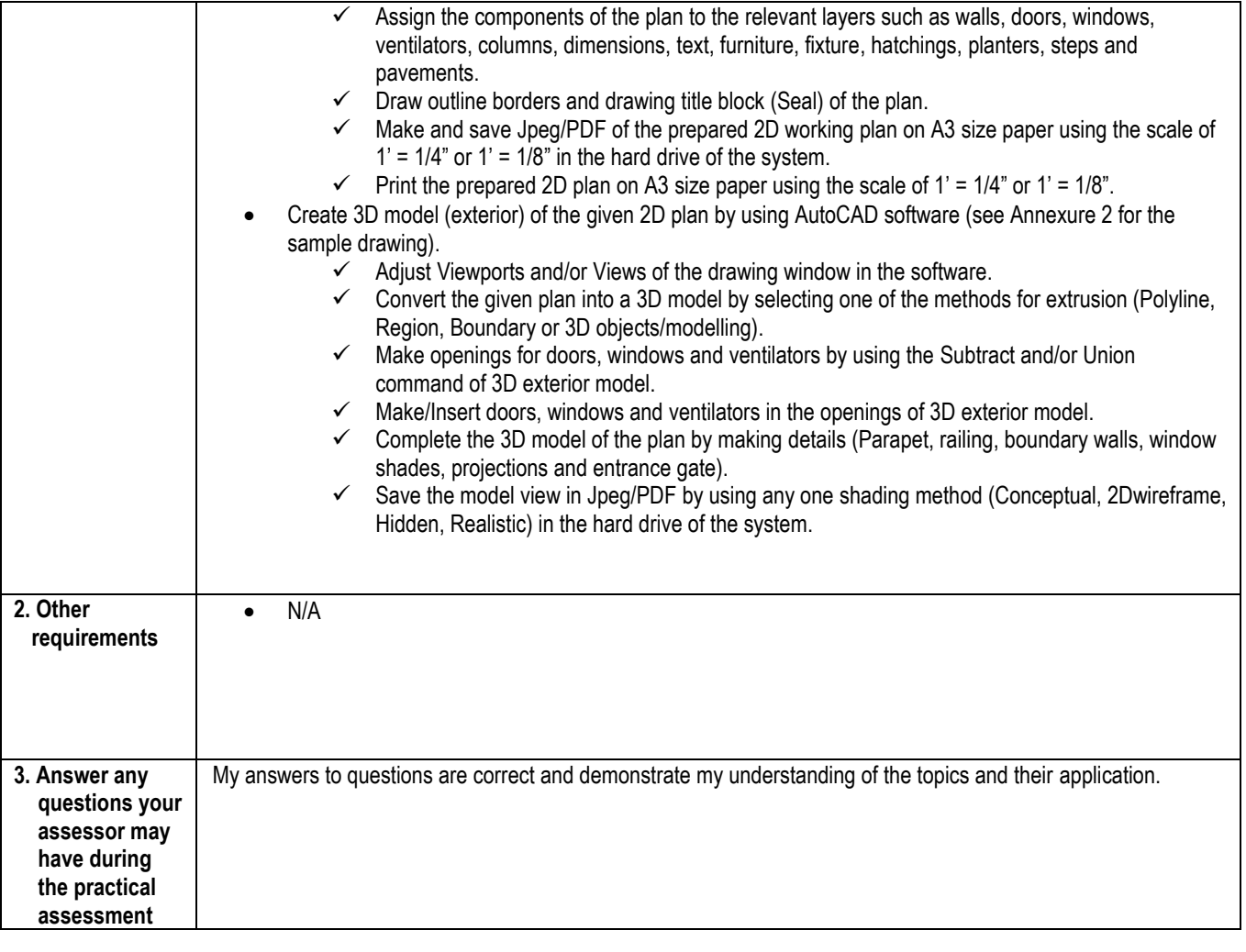

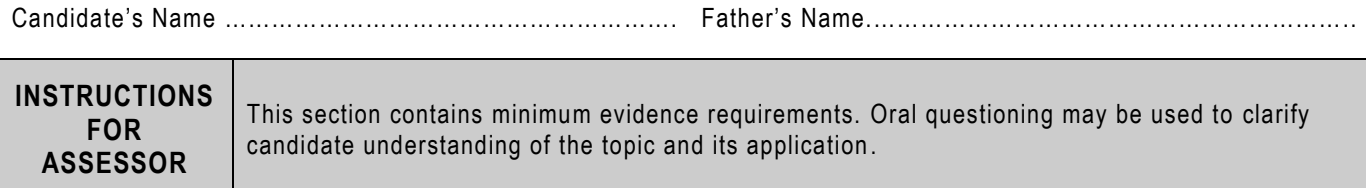

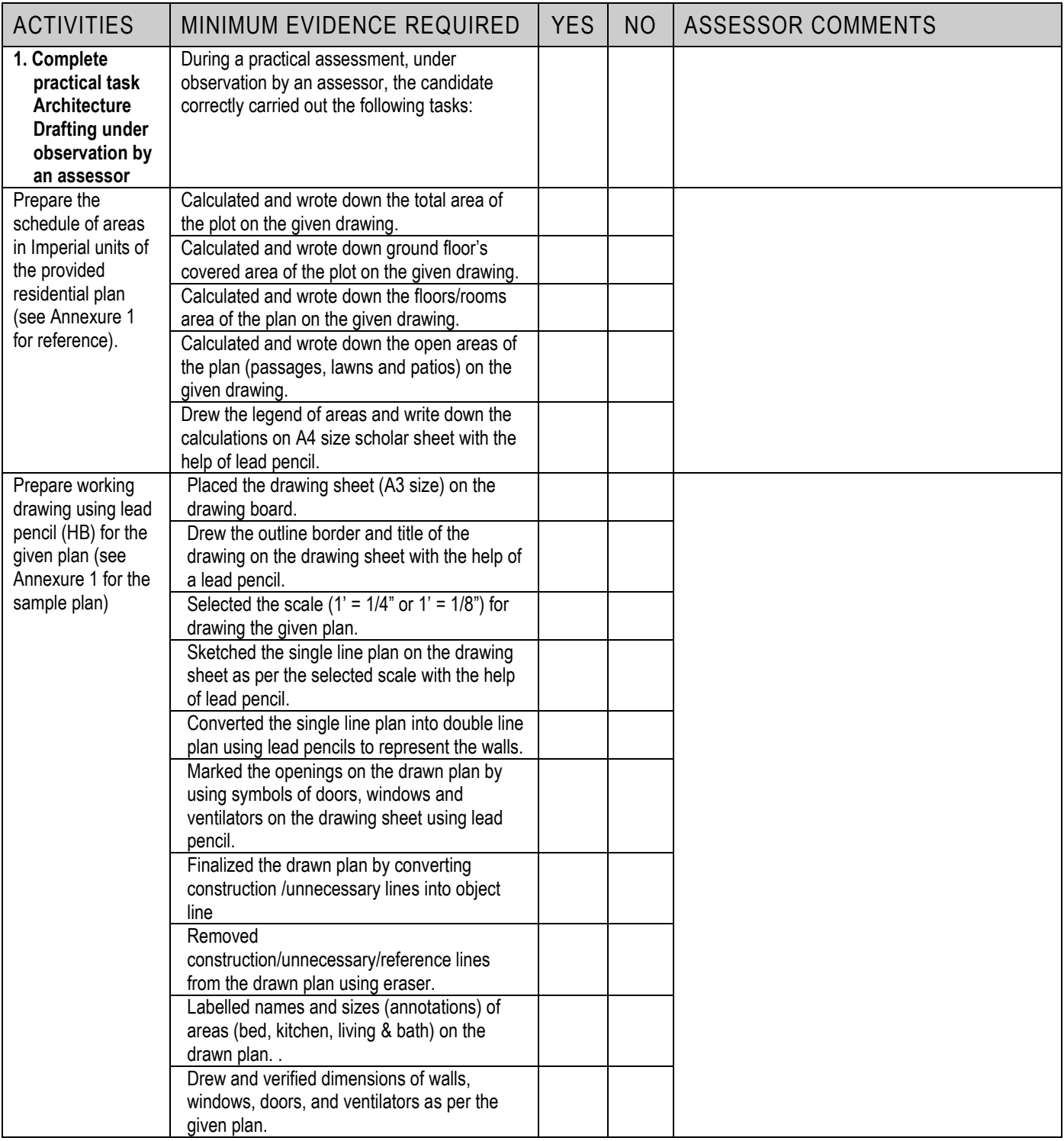

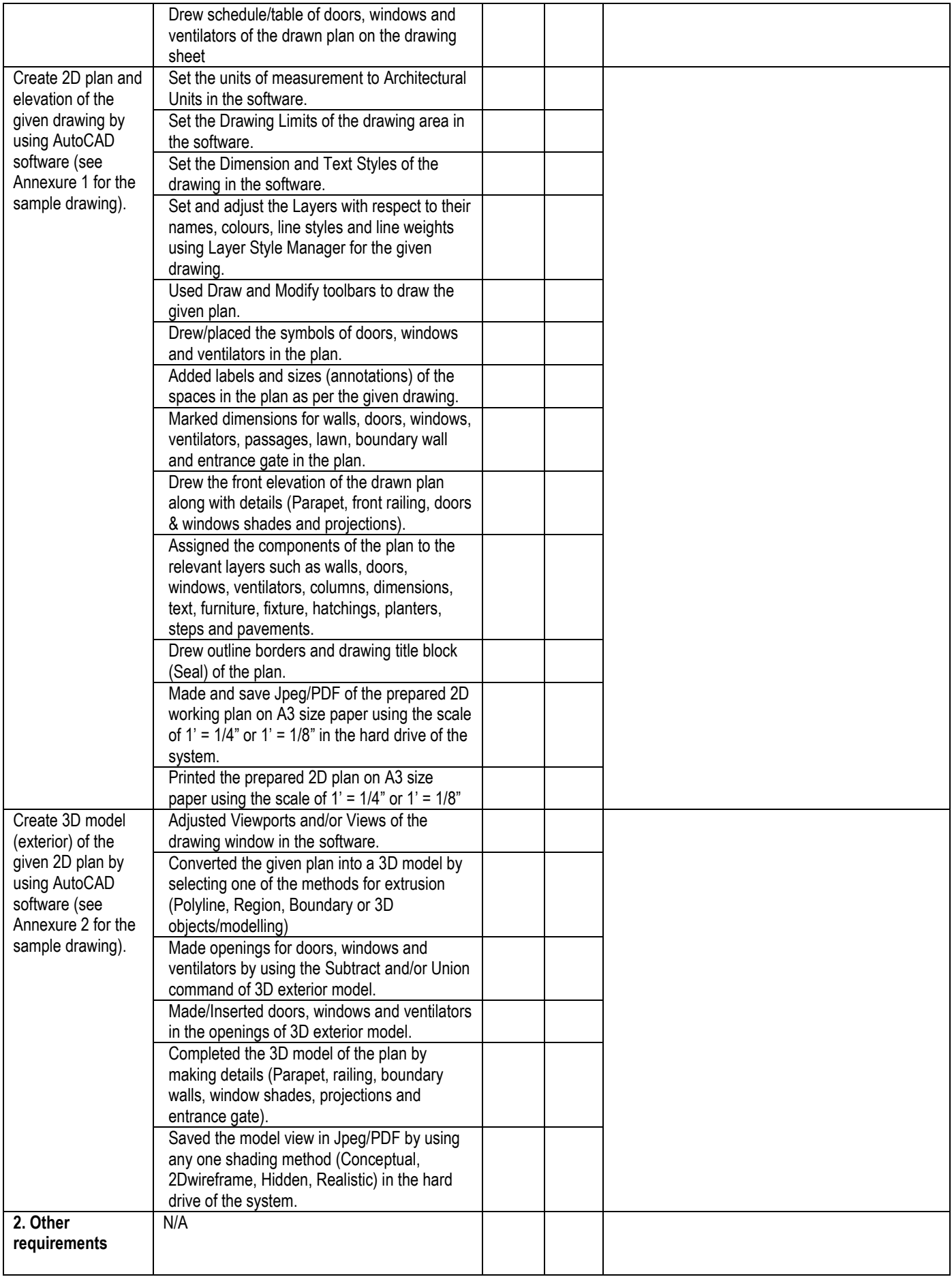

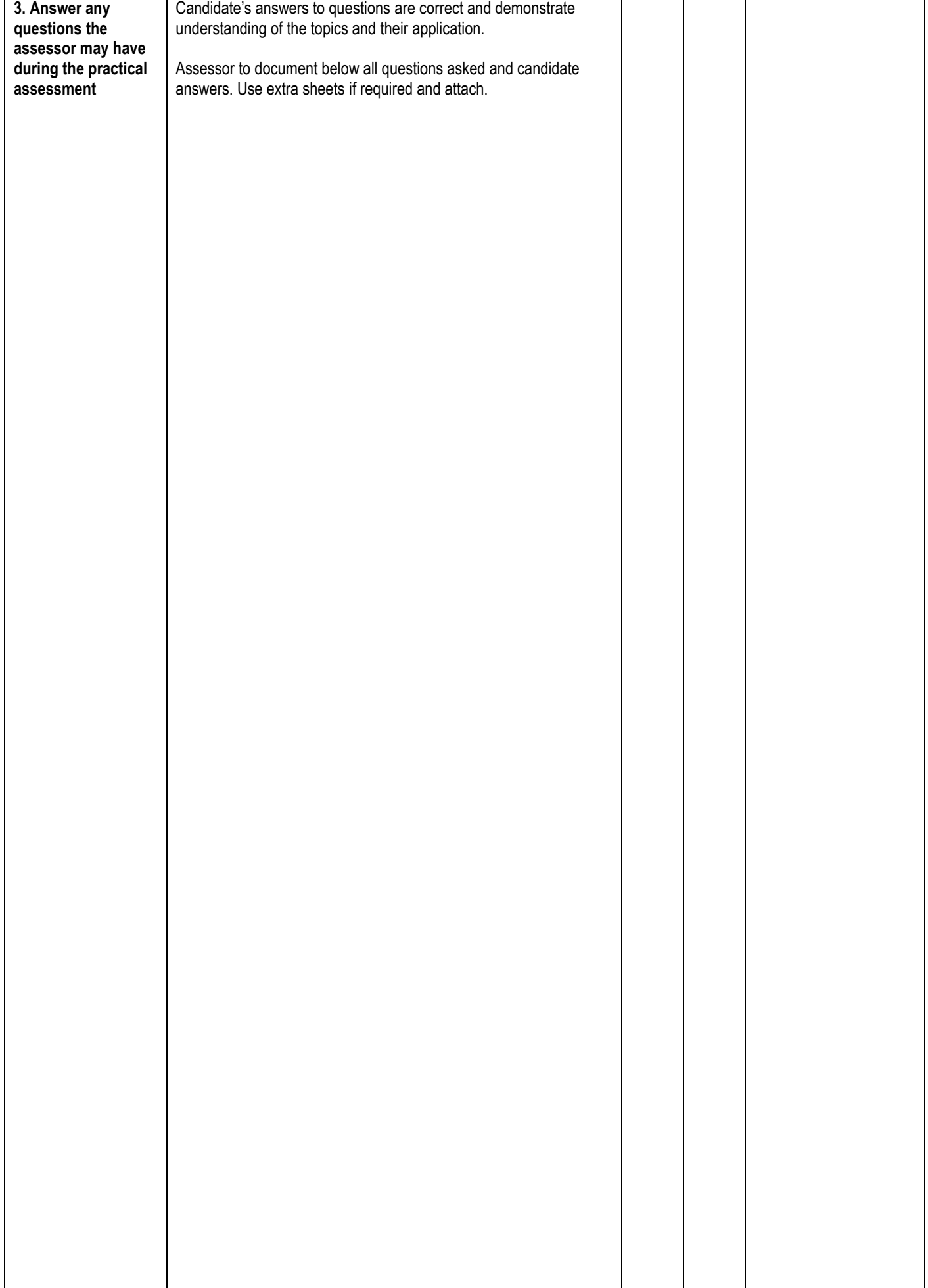

# 

### **LIST OF TOOLS, EQUIPMENT, MATERIAL AND CONTEXT OF ASSESSMENT**

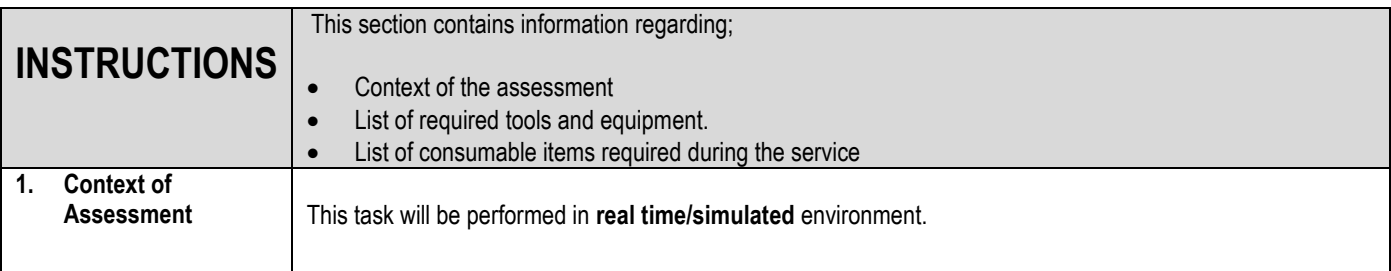

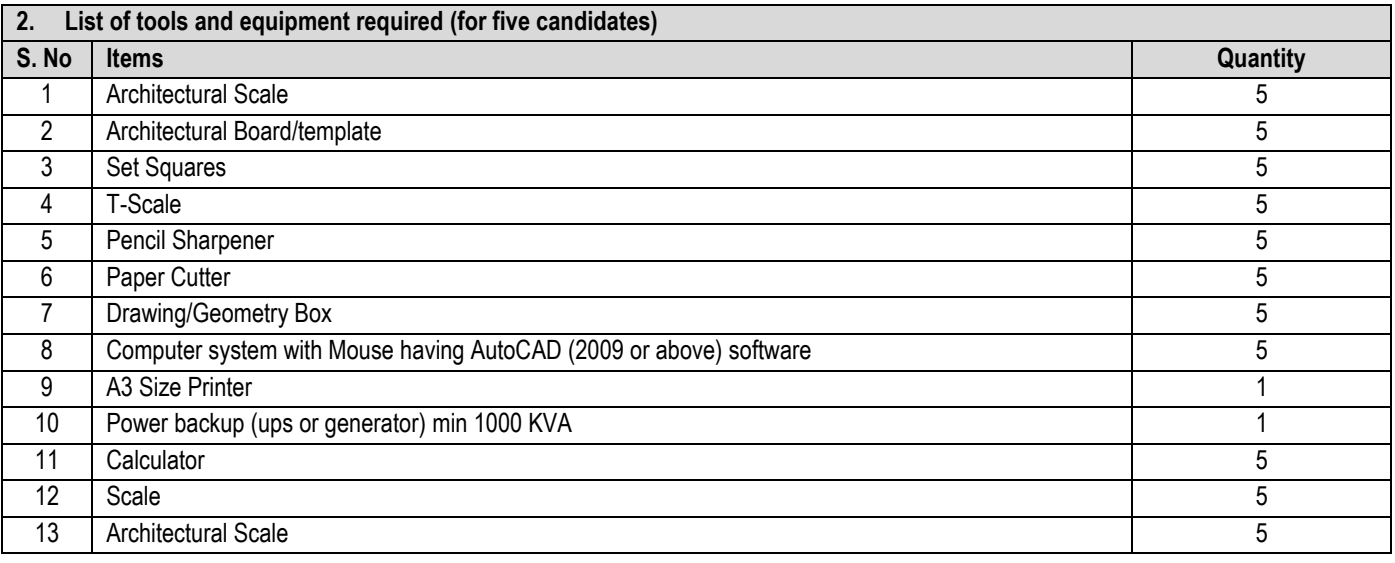

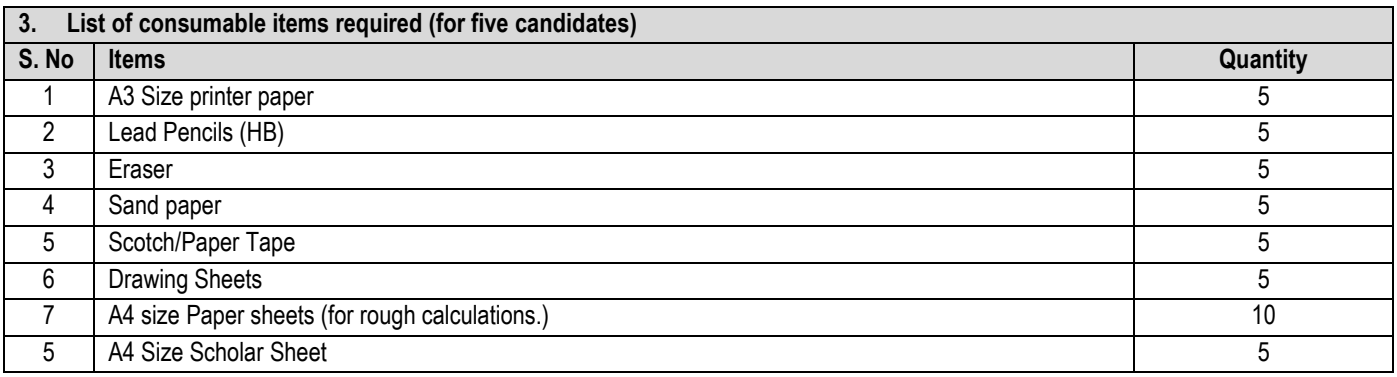

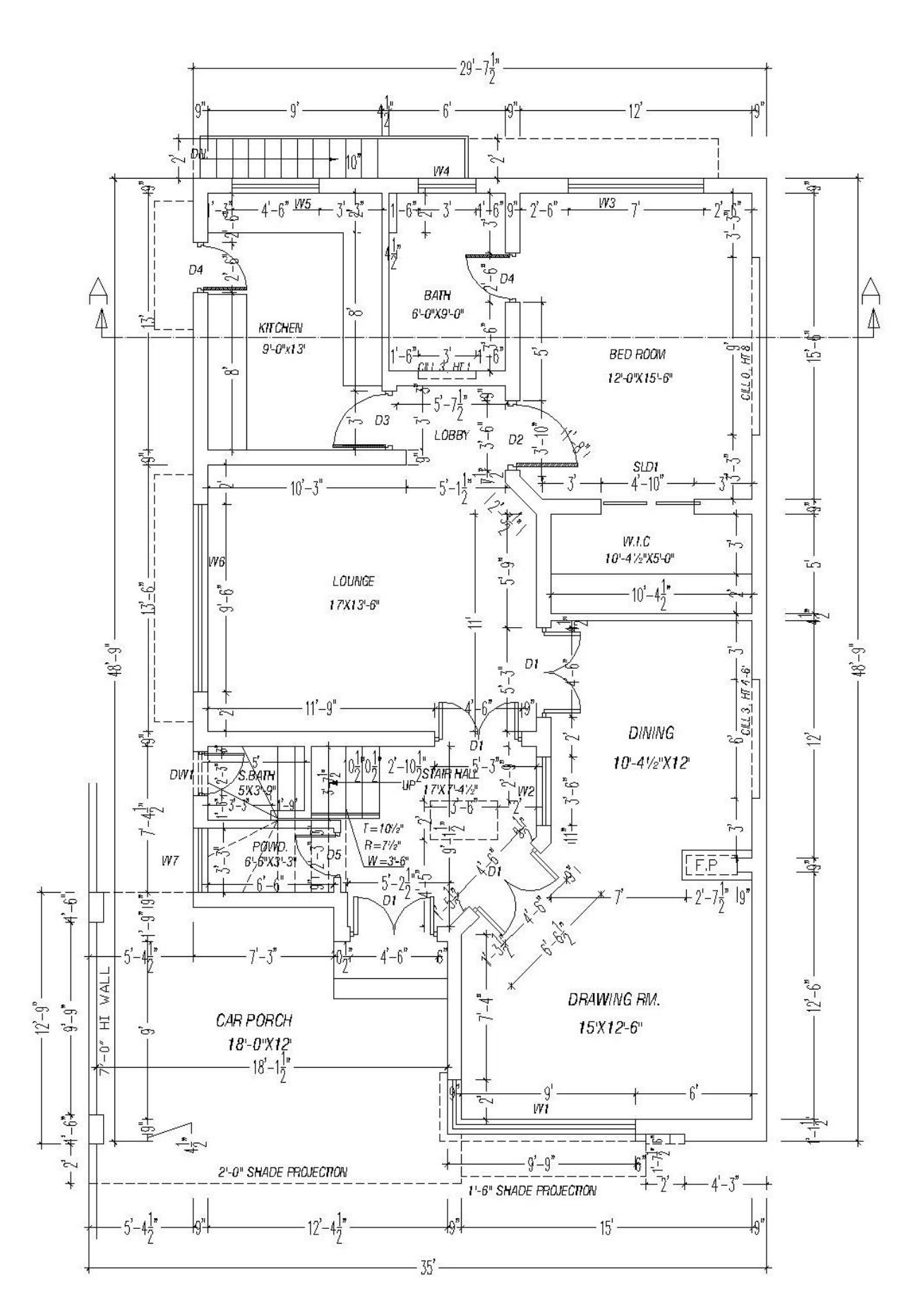

### National Vocational and Technical Training Commission (NAVTTC)

& 5th Floor Evacuee Trust Complex Sector F-5/1, Islamabad.

4 492 51 9044 04

 $\textcircled{3}$  +92 51 9044 04

<sup>图</sup> info@navttc.org

 $\textcircled{\tiny{\textcircled{\tiny{w}}} }$  www.navttc.org